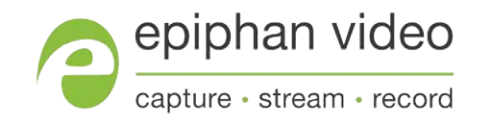

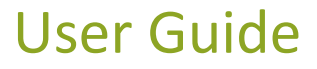

# Epiphan AV.io HD™

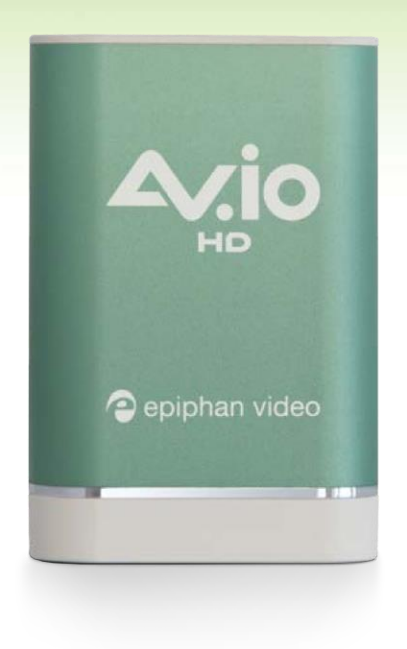

January 24, 2018 Release 4.0.0

UG107-08

## Terms and conditions

This document, the Epiphan web site, and the information contained therein, including but not limited to the text, videos and images as well as Epiphan System Inc.'s trademarks, trade names and logos are the property of Epiphan Systems Inc. and its affiliates and licensors, and are protected from unauthorized copying and dissemination by Canadian copyright law, United States copyright law, trademark law, international conventions and otherintellectual property laws.

Epiphan, Epiphan Video, Epiphan Systems, Epiphan Systems Inc., and Epiphan logos are trademarks or registeredtrademarks of Epiphan Systems Inc., in certain countries. All Epiphan product names and logos are trademarks or registered trademarks of Epiphan. All other company and product names and logos may be trademarks or registered trademarks of their respective owners in certain countries.

Copyright © 2018 Epiphan Systems Inc. All Rights Reserved.

THE SOFTWARE LICENSE AND LIMITED WARRANTY FOR THE ACCOMPANYING PRODUCT ARE SET FORTH IN THE INFORMATION PACKET OR PRODUCT INSTALLATION SOFTWARE PACKAGE THAT SHIPPED WITH THE PRODUCTAND ARE INCORPORATEDHEREIN BY REFERENCE. IF YOU AREUNABLE TOLOCATE THE SOFTWARE LICENSESOR LIMITED WARRANTY, CONTACT YOUR EPIPHAN REPRESENTATIVE FOR ACOPY.

PRODUCTDESCRIPTIONSANDSPECIFICATIONSREGARDINGTHEPRODUCTSINTHISMANUALARESUBJECT TO CHANGE WITHOUT NOTICE. EPIPHAN PERIODICALLY ADDS OR UPDATES THE INFORMATION AND DOCUMENTS ON ITS WEB SITE WITHOUT NOTICE. ALL STATEMENTS, INFORMATION AND RECOMMENDATIONS ARE BELIEVED TO BE ACCURATE AT TIME OF WRITING BUTAREPRESENTED WITHOUT WARRANTY OF ANY KIND, EXPRESS OR IMPLIED. USERS MUST TAKE FULL RESPONSIBILITY FOR THEIR APPLICATION OF ANYPRODUCTS.

#### LIMITATION OF LIABILITY

UNDERNOCIRCUMSTANCESSHALL EPIPHANBE LIABLEFORANYINCIDENTAL, SPECIAL,CONSEQUENTIAL, EXEMPLARY OR OTHER INDIRECT DAMAGES THAT RESULT FROM THE USE OF, OR THE INABILITY TO USE, THISPRODUCTORTHE INFORMATION CONTAINED IN THIS DOCUMENT OR PROVIDED ON EPIPHAN'S WEB SITE, EVEN IF EPIPHAN HAS BEEN ADVISED OF THE POSSIBILITY OF SUCH DAMAGES. IN NO EVENT SHALL EPIPHAN'STOTAL LIABILITYTOYOUFORALL DAMAGES, LOSSES, AND CAUSES OF ACTION RESULTING FROM YOUR USE OF THIS PRODUCT, WHETHER IN CONTRACT, TORT (INCLUDING, BUT NOT LIMITED TO, NEGLIGENCE) OR OTHERWISE, EXCEED THE AMOUNTS YOU PAID TO EPIPHAN DURING THE MOST RECENT THREE-MONTH PERIOD IN CONNECTION WITH AMOUNTS WHICH YOU PAID FOR USING THIS PRODUCT.

INFORMATION AND DOCUMENTS, INCLUDING PRODUCT SPECIFICATIONS, PROVIDED IN THIS DOCUMENT OR THE EPIPHAN WEBSITEAREPROVIDED"ASIS". SPECIFICALLY,BUTNOTWITHOUTLIMITATION,EPIPHAN DOESNOTWARRANTTHAT:(i) THE INFORMATION IS CORRECT, ACCURATE, RELIABLE OR COMPLETE; (ii) THE FUNCTIONS CONTAINED ON THE EPIPHAN WEB SITE WILL BE UNINTERRUPTED OR ERROR-FREE; (iii) DEFECTS WILL BE CORRECTED, OR (iv) THIS WEB SITE OR THE SERVER(S) THAT MAKES IT AVAILABLE ARE FREE OF VIRUSES OR OTHER HARMFUL COMPONENTS. EPIPHAN SPECIFICALLY DISCLAIMS ALL REPRESENTATIONS, WARRANTIES, AND CONDITIONS, EITHER EXPRESS, IMPLIED, STATUTORY, BY USAGE OF TRADE OR OTHERWISE INCLUDING BUT NOT LIMITED TO ANY IMPLIED WARRANTIES OF MERCHANTABILITY, NON- INFRINGEMENT, TITLE, SATISFACTORYQUALITYOR FITNESS FOR APARTICULAR PURPOSE.

For additional terms and conditions, please refer to additional sections in this document.

## Thank you for choosing Epiphan Video!

<span id="page-3-0"></span>Epiphan Videoにおいて、製品の機能と品質は最優先事項とされています。我々は ご要望を超える製品づくりに 日々尽力しています。

## Product feedback

皆さまからのフィードバックはとてもありがたいです。皆さまのニーズにお応えできるように製品をブラッシ ュアップしていきたいと思っています。もし何か改善点などご要望がありましたらご連絡ください。 [info@epiphan.com.](mailto:info@epiphan.com)

## **Specifications**

Epiphan VideoのHP上では最新の製品仕様や製品に関する追加情報を掲載しています。

#### Warranty

全てのEpiphan Video製の製品は購入日から1年間の保証対応をしております。

### **Technical support**

Epiphanでは製品に関してサポート担当を設けています。もしお使いのデバイスで何か問題が生じましたら詳細 を下記までご連絡ください。

弊社(株式会社アルゴ)よりご購入いただきましたお客様は弊社までご連絡ください。メーカーとの連絡は弊社 よりさせていただきます。株式会社アルゴ TEL:06-6339-3366/mail:argo@argocorpp.com

- E-mailing [support@epiphan.com](mailto:support@epiphan.com)
- Live chat via the link on ou[rsupport](https://www.epiphan.com/support/) site
- Phone toll free at 1-877-599-6581 or call +1 613-599-6581

生じている問題に関して、可能な限り下記の情報を添えていただければ幸いです。

- 現象についての詳細情報
- ご使用の映像、音声の詳細(種類、解像度、リフレッシュレートなど)
- 製品のシリアル番号
- お使いのOSとバージョン

Copyright © 2018 Epiphan Systems Inc. All Rights Reserved

## Firmware 4.0.0 release notes

<span id="page-4-0"></span>ファームウェア4.0.0はメモリアロケーションを含む小さな問題を解決したメンテナンスリリースです。

ファームウェアは不定期に更新されます。最新バージョンは弊社HP上でご案内しておりますので、ご確認くだ さい。<https://www.argocorp.com/epiphan>

#### **Overview**

AV.io HDはこれまでになく使いやすいキャプチャデバイスです。専用ドライバのインストールも必要なく、 PCのUSBポートに接続するだけでご使用いただけます。WEBカメラのようにとても簡単な使用感!

AV.io HDはWindows、MacそしてLinuxなどのOSから自動的に認識され、Skype、Wirecast、QuickTimeな どお好きなアプリケーションでお使いいただけます。

## <span id="page-4-1"></span>What'sfixed

## Changed VGA brightness adjustment

VGA信号を使用している際に明るさを調整することができるようになりました。(使用するアプリケーション による)

- 1 = 最も暗い
- 10 = 最も明るい

## About AV.ioHD

<span id="page-5-0"></span>AV.io HDには専用のソフトウェアはありません。お好きなサードパーティアプリケーション、Skype、 Adobe FMLE、Wirecast、VLC media player、Quicktimeなどをお使いください。

## Registering your AV.ioHD

## <span id="page-6-0"></span>Why should Iregister my AV.io HD?

It will allow you to activate your product warranty, give you notifications of firmware and software updates and get you our free personalized customer support.

## How toregister

1. Go to [epiphan.com/register](http://epiphan.com/register)

2. Provide the required information. Your six digit serial number is found on your device. A valid e-mail address is required forproduct registration.

メーカーへ直接製品登録のご依頼をいただくことも可能ですが、弊社(株式会社アルゴ)からご購入い ただきましたお客様は、弊社にて製品の管理をさせていただいております。何かご不明点などございま したら、弊社までお問合せをお願い申し上げます。

株式会社アルゴ TEL:06-6339-3366/mail:argo@argocorpp.com

## Table of contents

<span id="page-7-0"></span>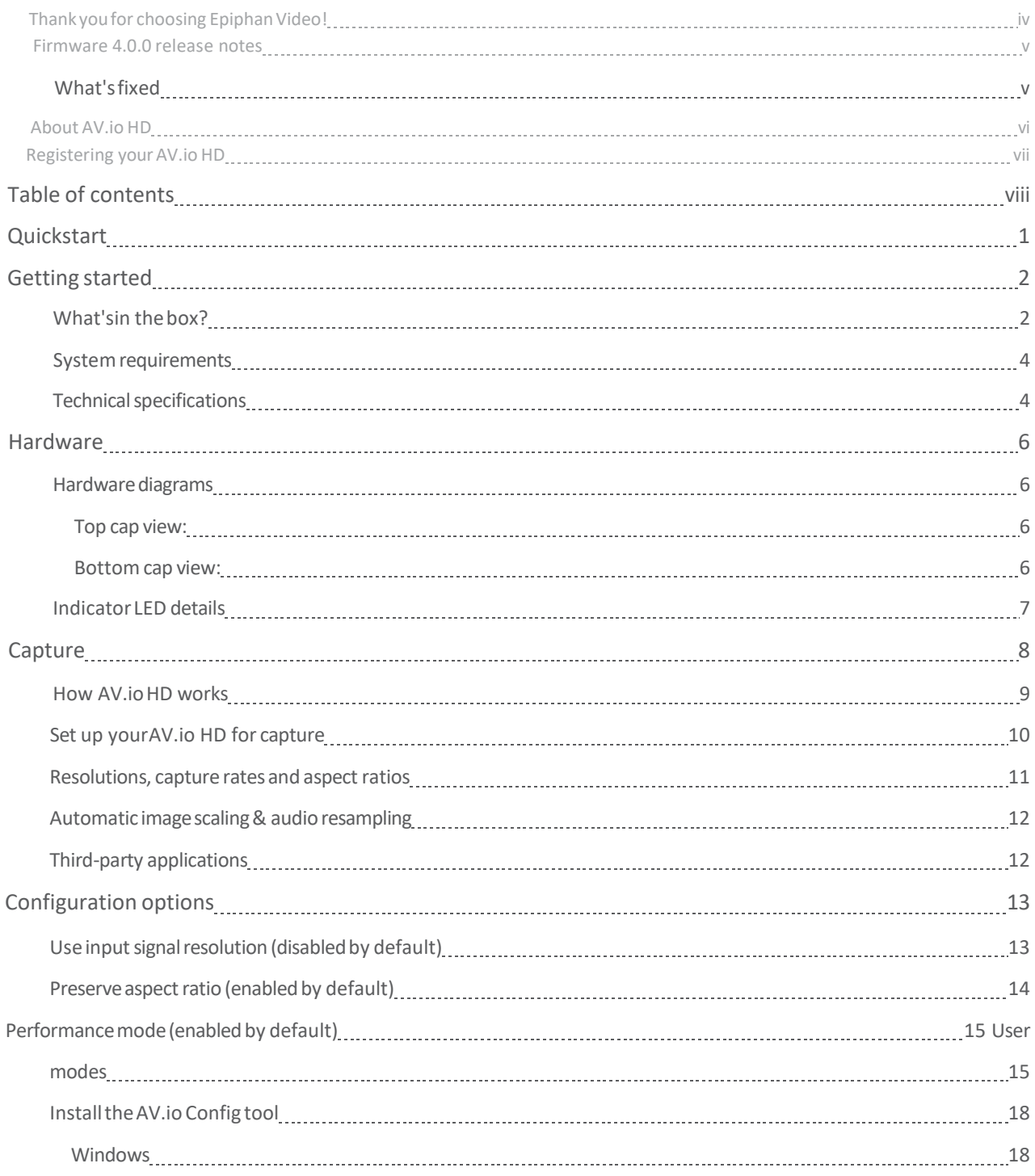

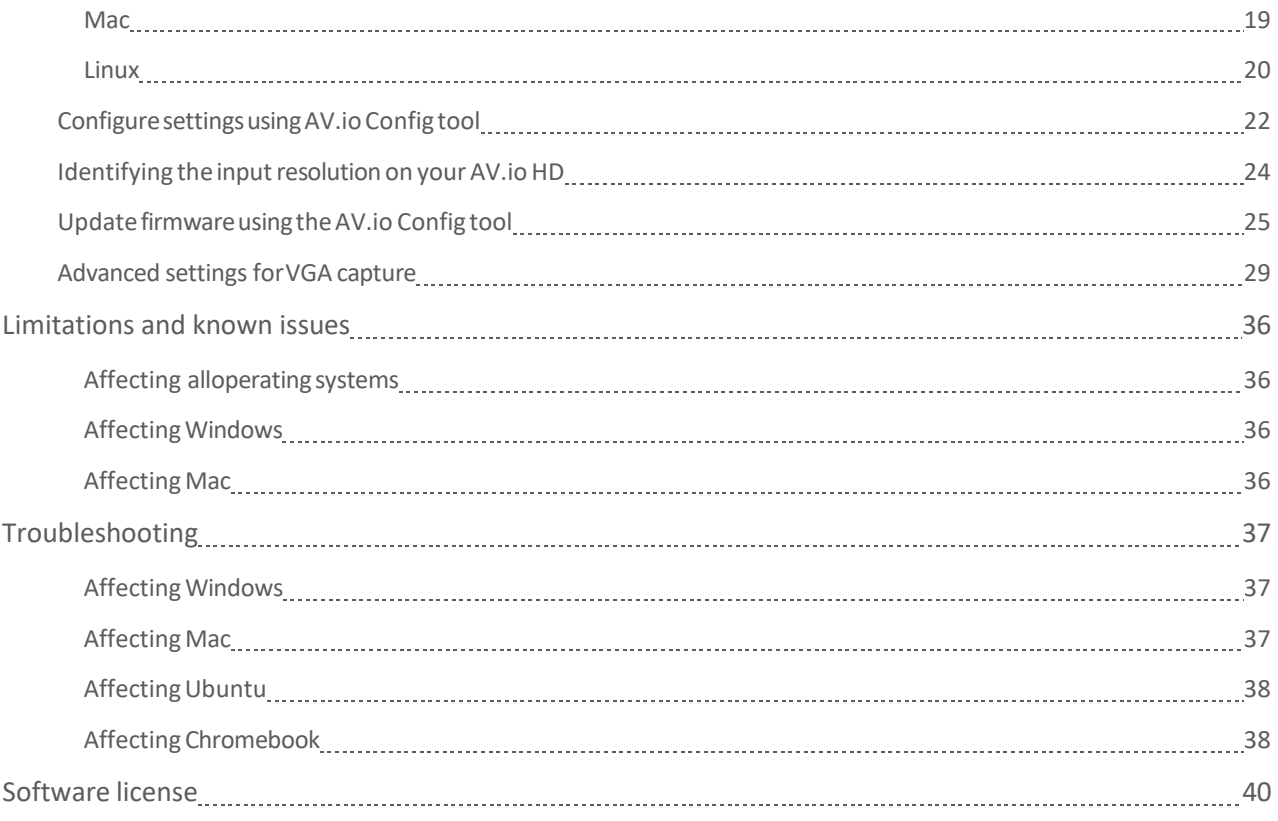

## <span id="page-9-0"></span>Quickstart クイックスタート

映像や音声をキャプチャするためのセットアップはとても簡単です!

キャプチャ時に必要なもの:

- 入力するHDMI<sup>TM</sup>、DVI、VGAの映像信号(音声あるorない):信号ソース
- AV.io HD本体
- デスクトップやノートPCなどのキャプチャするためのPC
- PCと接続するためのUSB 3.0ケーブル(付属品)
- 信号を入力するためのDVIケーブル、VGADVIケーブル、HDMI-DVIコネクタ(全て付属しています) 必要なものを用意すれば、キャプチャまでの手順はとても簡単です
	- 1. AV.io HDに信号ソースを接続する
	- 2. AV.io HDをPCに接続する
	- 3. お好きなサードパーティアプリケーションを開き、デバイスリストからAV.io HDを選択するとキャプ チャが開始する

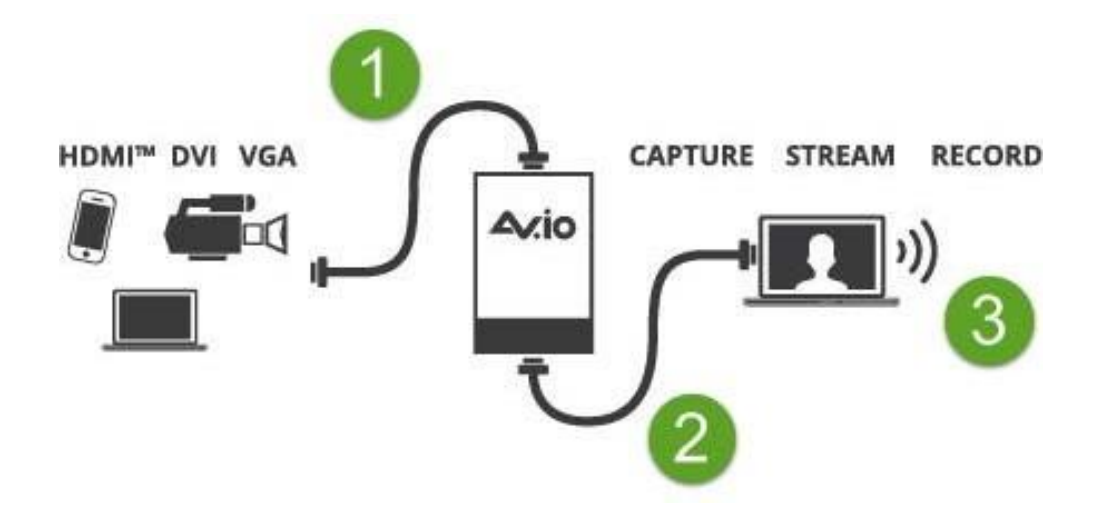

ドライバのインストールや複雑なセットアップは不要!ケーブルを接続するだけで準備完了です。

## <span id="page-10-0"></span>Getting started はじめに

この度はAV.io HDをご購入いただき、ありがとうございます。

こちらのガイドでは映像をキャプチャする手順を紹介します。

それでは始めましょう!

## <span id="page-10-1"></span>What'sinthebox?

AV.io HDにはキャプチャに必要な最低限の付属品がついています。付属品は以下の通りです。

Table 1 含まれる付属品の種類(ケーブルやアダプタの色や形状)は予告なく変更することがあります。

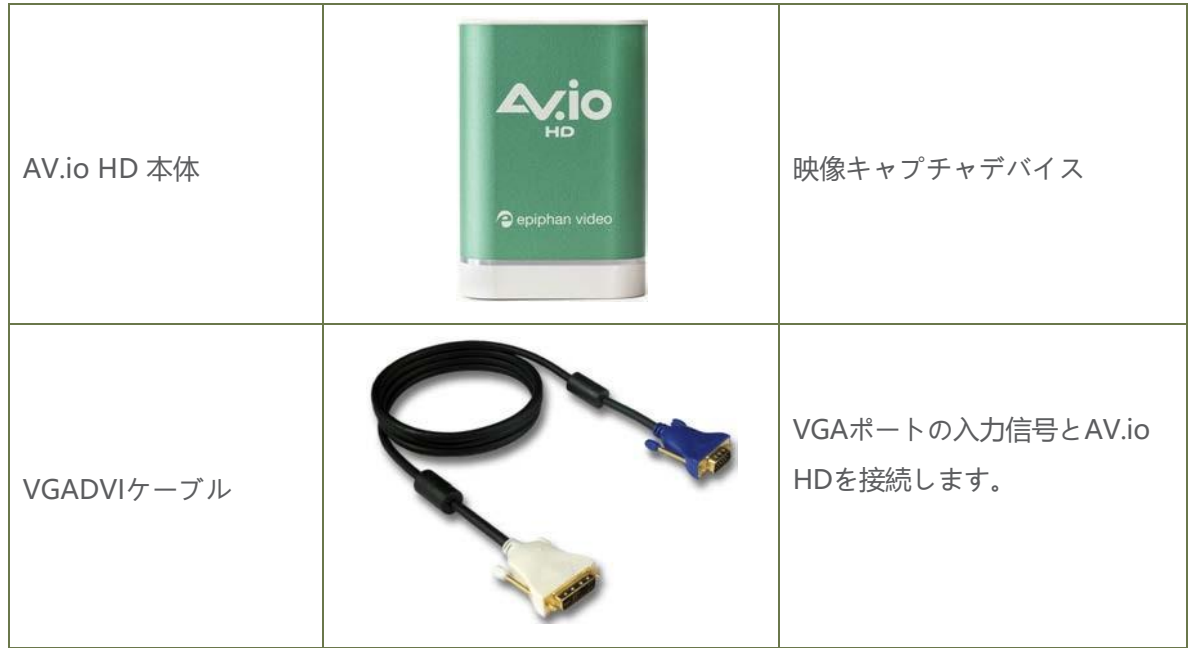

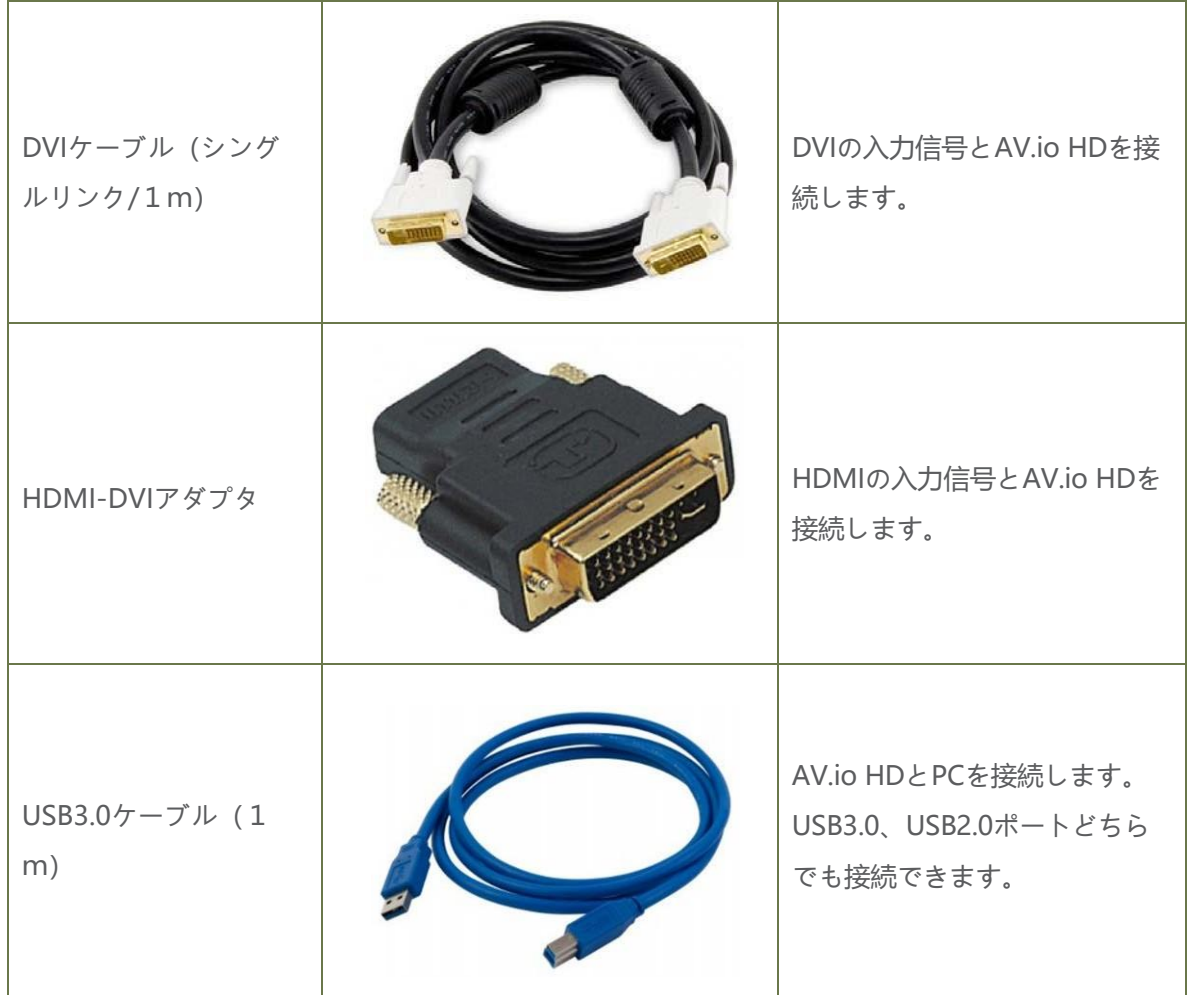

## <span id="page-12-0"></span>System requirements システムの必要条件

下記の表はAV.io HDをご使用になる際、最低限必要な仕様について記載しています。

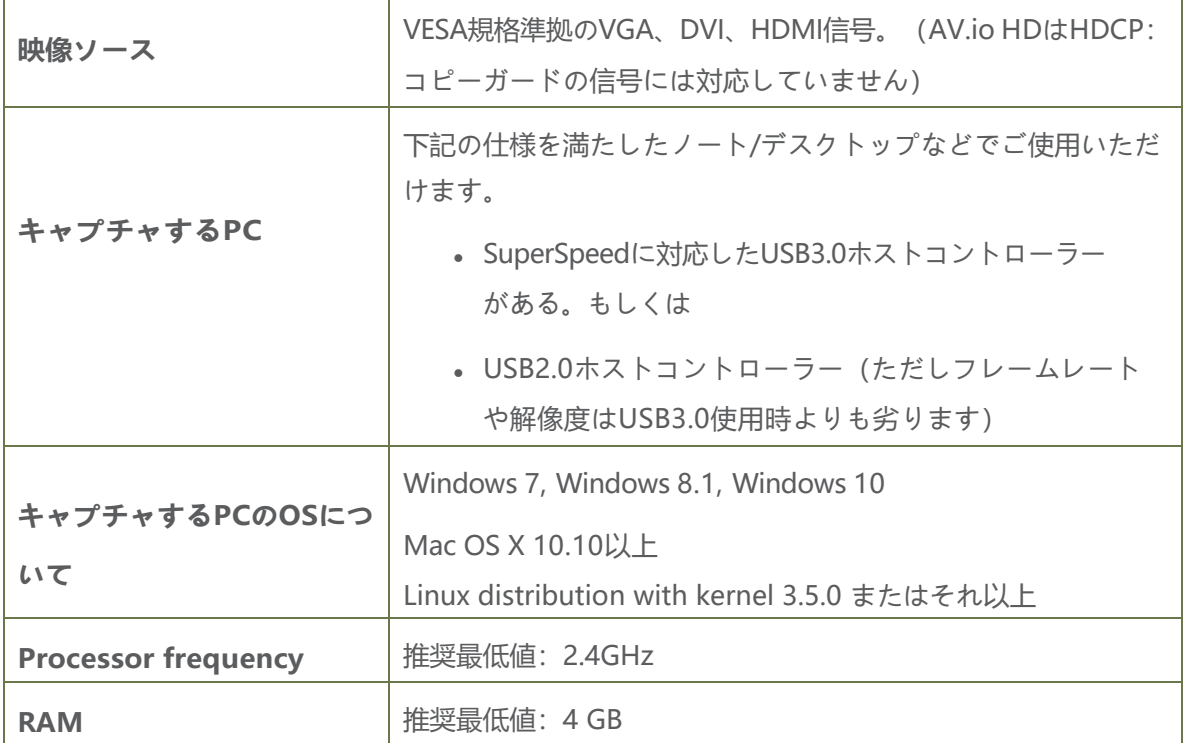

## <span id="page-12-1"></span>Technical specifications 仕様

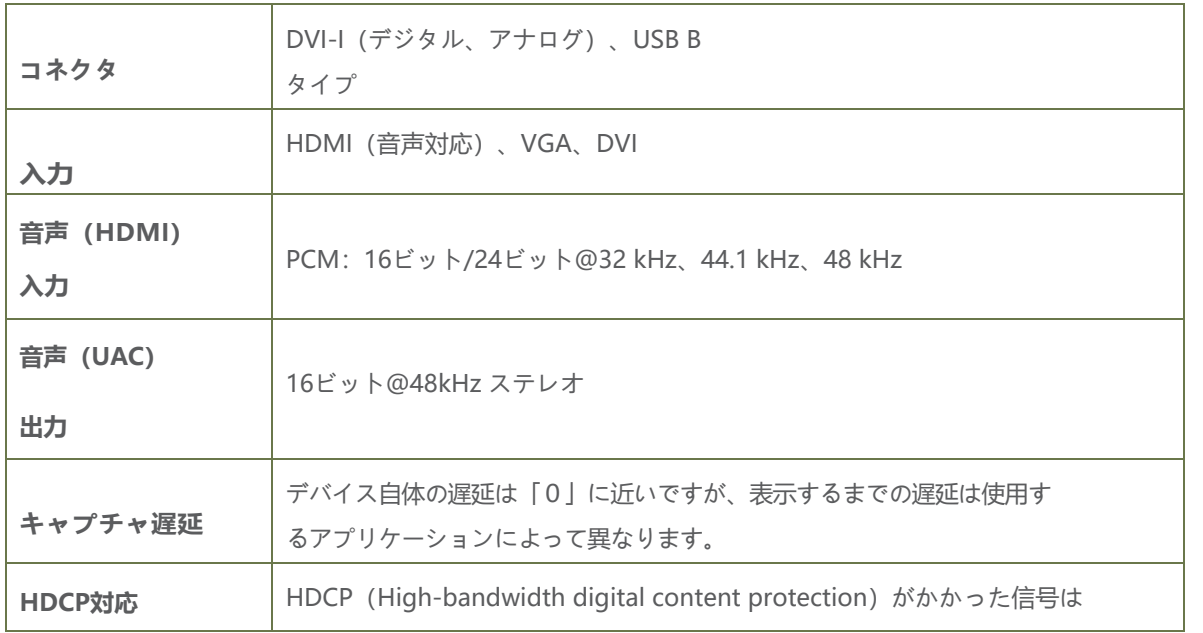

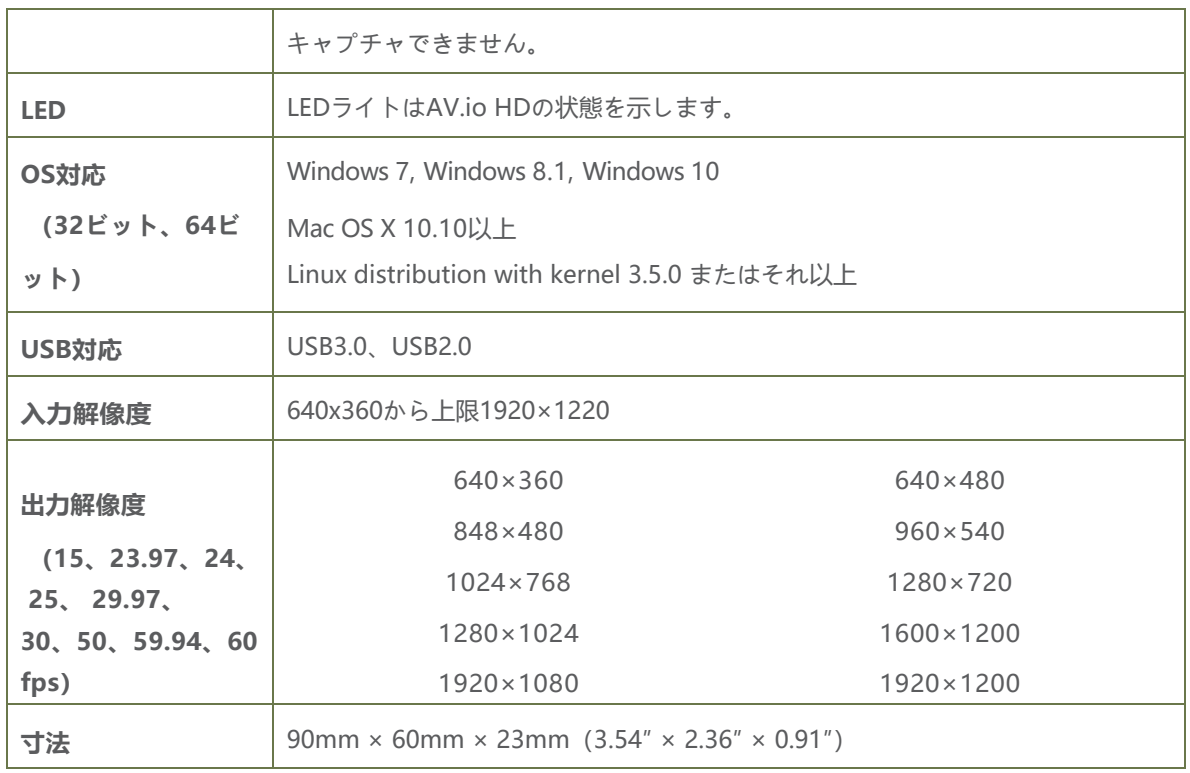

## <span id="page-14-0"></span>Hardware ハードウェア

ここではAV.io HDのハードウェア的な特徴を紹介します。

トピック;

- [Hardware diagrams](#page-14-1) ハードウェアについて
- [Indicator LED](#page-15-0) details LEDランプの詳細

### <span id="page-14-1"></span>Hardwarediagrams ハードウェアについて

AV.io HDには入力、出力コネクタとLEDライト があります。

入力/出力ポート、LEDライトは下図の通りです。 LEDライトについての詳細は後述します。

## Top cap view (上部):

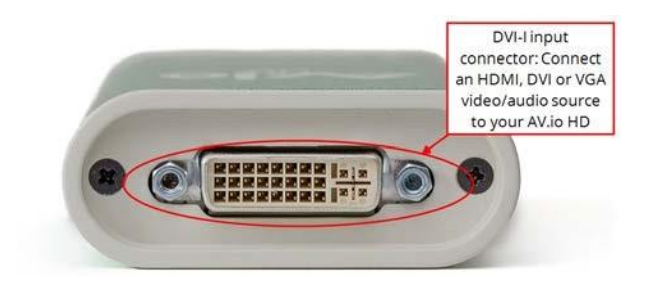

<span id="page-14-2"></span>Bottom cap view (下部):

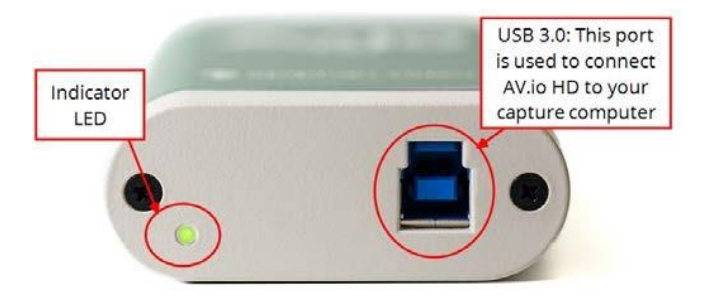

### <span id="page-15-0"></span>Indicator LEDdetails LEDランプの詳細

LEDの色、光り方はUSB3.0、USB2.0いずれか接続されているポートによって変化します。最大のパフォーマン スのために、常にUSB3.0ケーブルでUSB3.0ポートに接続してください。USB2.0ポートに接続するとキャプチ ャフレームレート(1秒間に送られるフレーム数)は下がります。

UVCドライバからアプリケーションはAV.io HDのカラースペース、解像度、フレームレートを受け取ります。 もしご使用のPCのポートがUSB3.0かUSB2.0が確認できない場合は、AV.io HDとPCを接続しLEDライトの色 で見分けることができます。起動(LEDライト赤色)後、青点灯をするとUSB3.0接続、緑点灯をすると USB2.0接続となります。

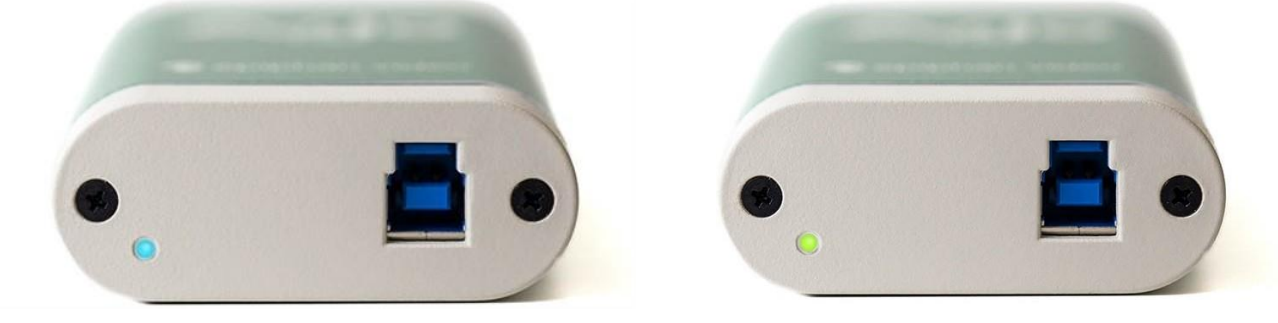

青色点灯 USB 3.0 緑色点灯 USB 2.0

| 接続状況/LED色 | <b>USB3.0接続</b> | <b>USB2.0接続</b> |
|-----------|-----------------|-----------------|
| 赤点灯       | Firmwareアップデート中 | Firmwareアップデート中 |
|           | AV.io HD初期化中    | AV.io HD初期化中    |
| 赤点滅       | VGA入力と同期中       | VGA入力と同期中       |
| 緑点灯       |                 | USB2.0接続で待機     |
| 緑点滅       |                 | 映像/音声の          |
|           |                 | データ伝送成功         |
| 青点灯       | USB3.0接続で待機     |                 |
| 青点滅       | 映像/音声の          |                 |
|           | データ伝送成功         |                 |

## <span id="page-16-0"></span>Capture キャプチャ

キャプチャを始める前に以下のご準備をお願いします。

- HDMI、DVI、VGA信号の入力信号ソース
- AV.io HD本体
- デスクトップやノートパソコンなどのキャプチャするPC
- USB3.0ケーブル(付属品):AV.io HDとPCを接続するため
- DVIケーブル、 VGADVIケーブル、HDMI-DVIアダプタ(付属品):入力信号ソースとAV.io HDを接 続するため

これらの準備が整えば、簡単な手順でキャプチャを開始できます!

#### <span id="page-17-0"></span>How AV.io HD works

映像や音声のキャプチャを始めるために、サードパーティアプリケーションか組込みの場合は開発したソフト ウェアが必要になります。

アプリケーションはAV.io HDと通信し、フレームレートや解像度のやり取りをします。フレームレートが高い とより滑らかな映像キャプチャができます。

AV.io HDを利用すると、映像ソースは選択したアプリケーションを通して自動的に設定され、PCでキャプチャ できます。もしアプリケーションが映像ソースよりも小さい、または大きいフレームサイズを要求した場合は、 AV.io HDは自動的にそれに合わせてスケーリングします。音声も広く互換性のある16-bit 48 kHz stereoへ自 動的にリサンプリングされます。

AV.io HDでは特別な設定をする必要がありません。

## <span id="page-18-0"></span>Set up your AV.io HD forcapture キャプチャのセットアップ

AV.io HDを使うと、キャプチャまでは簡単な3ステップです。

- 1. AV.io HDに信号ソースを接続する
- 2. AV.io HDをPCに接続する
- 3. お好きなサードパーティアプリケーションを開き、デバイスリストからAV.io HDを選択するとキャプ チャが開始する

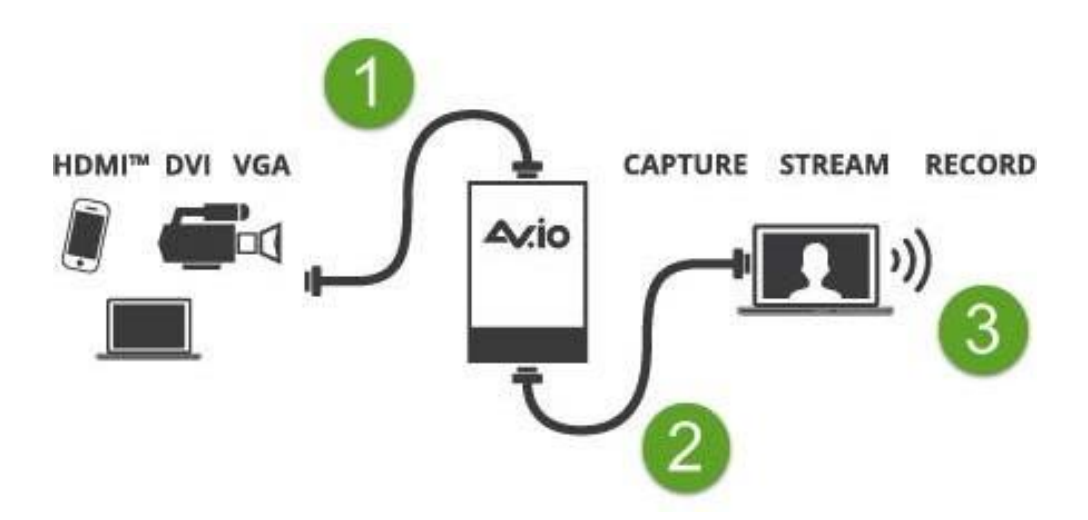

ドライバのインストールや複雑なセットアップは不要!ケーブルを接続するだけで準備完了です。

### <span id="page-19-0"></span>Resolutions, capture rates and aspect ratios 解像度、キャプチャレート、アスペクト比

映像信号、TVスクリーン、PCやディスプレイのモニタなどの解像度は、水平・垂直方向のピクセル数です。 例えば、解像度1,920×1,080(1080p)であれば横1,920、縦1,080で構成された画像です。

アスペクト比は横と縦のピクセル数の比率を表します。解像度1,920×1,080(1080p)であれば縦方向よりも横 方向の方が少し大きくなり、縦と横の比:アスペクト比は16:9となります。

AV.io HDは通常アスペクト比に従った解像度で出力します。下表はその下にある解像度の色分けに対する説 明です。

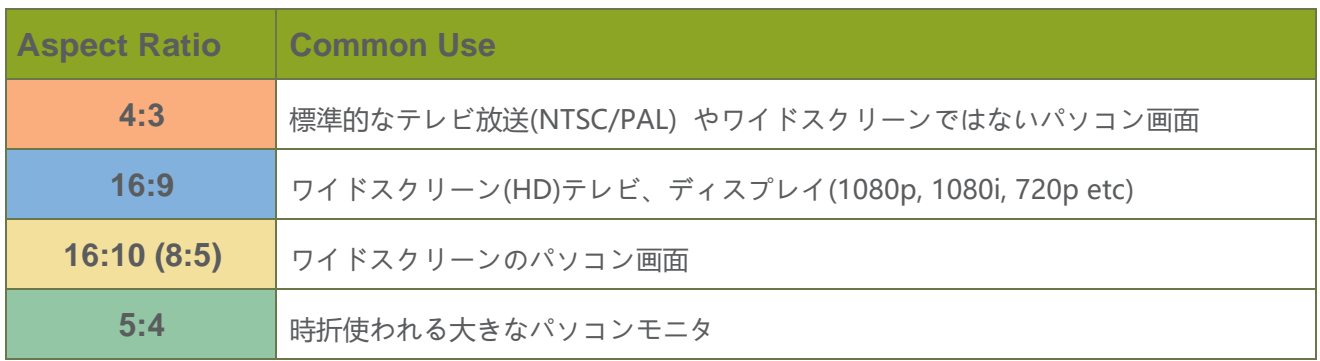

AV.io HDからは以下の出力解像度を選択できるよう、ご使用のアプリケーション上で表示します。ただしアプ リケーションが対応している場合に限ります。

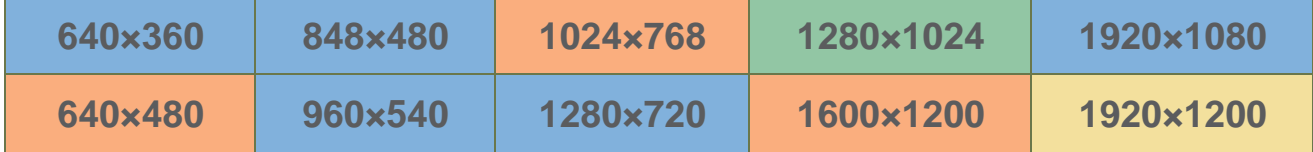

USB3.0で接続している場合、ご使用のアプリケーションへ15、30、60fpsのいずれかで伝送します。(フレー ムレートはアプリケーション上でいずれか一つを選択します)

## <span id="page-20-0"></span>Automatic image scaling & audio resampling 自動スケーリング&リサンプリング

もしアプリケーションで選んでいる解像度よりも大きな、もしくは小さな解像度で信号を入力してい る場合、AV.io HDは自動的に設定値に合うようにスケーリングします。

音声についても同じく自動的にリサンプリングします。HDMI音声信号のビット深度、周波数に関わらずAV.io は自動的にお使いのアプリケーションに合わせてリサンプリングを行います。

## <span id="page-20-1"></span>Third-partyapplications サードパーティアプリケーション

AV.io HDはあらかじめOSにインストールされているドライバで動作し、サードパーティアプリケーションで ご使用いただけます。(このようなドライバをUVCドライバ、UACドライバと呼びます)そのため、AV.io HDは専用ドライバのインストールが不要で、WEBカメラのようにカメラデバイスとして認識されます。UVC 対応のサードパーティアプリケーションでキャプチャ機能をお使いいただけます。

AV.io HDでお使いいただけるサードパーティアプリケーションは以下のようなものです。もちろん下記にない アプリケーションでもUVC対応であればお使いいただけます。

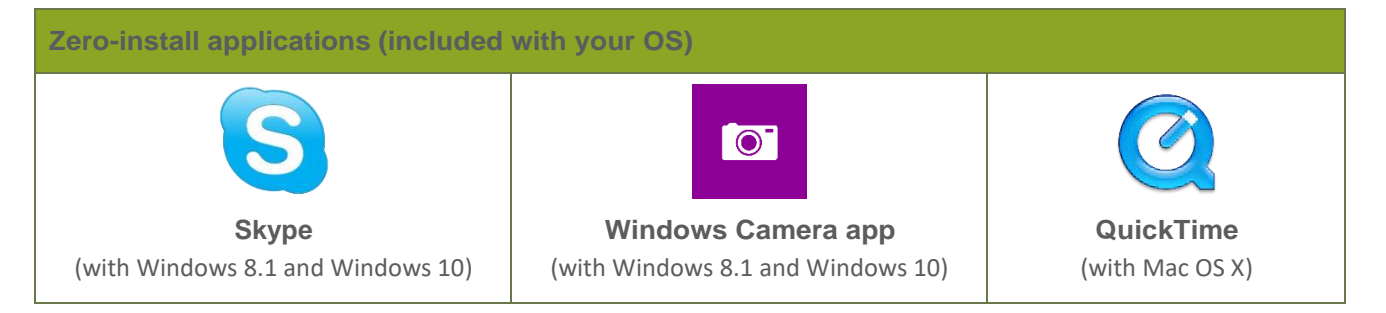

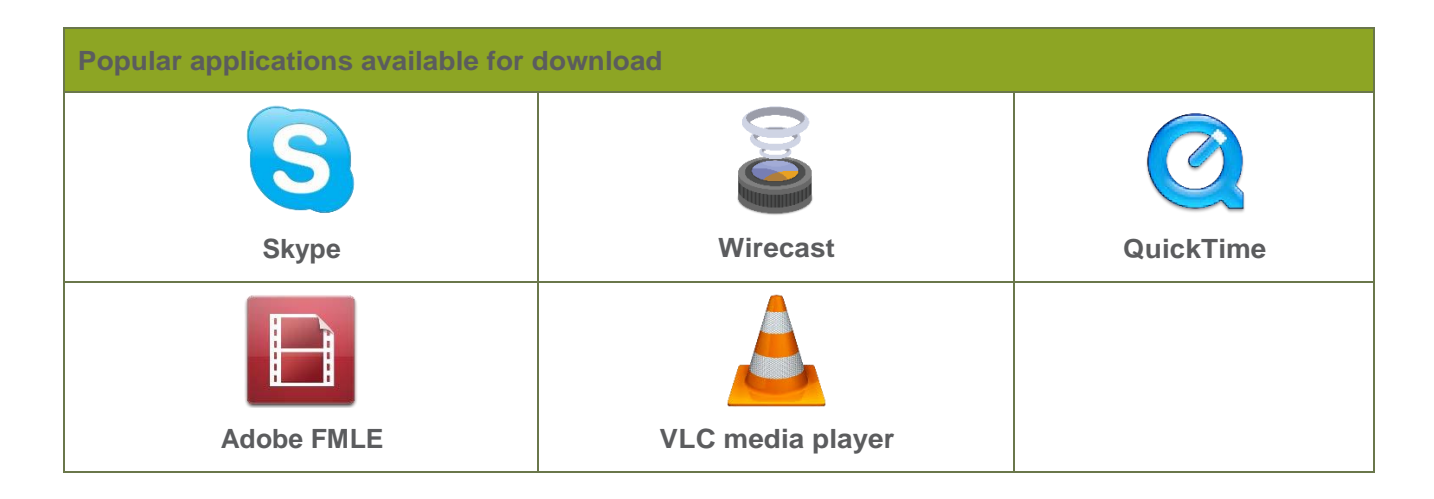

## <span id="page-21-0"></span>**Configuration options** 設定オプション

AV.io HDには必要な場合に追加で設定できるツール(Configuration tool)が用意されています。

AV.io Config toolはファームウェアのアップデートやAV.io HDの初期設定を変更する際にご使用ください。 設定の保持のため、デバイスの再接続または再起動までに5秒ほど時間をおいてください。

AV.io Config Toolのインストール、設定、ファームウェアアップデートの方法については

下記の各項目をご参照ください。

- Install the AV.io [Config](#page-26-0) tool
- [Configure](#page-30-0) settings using AV.io Config tool
- Update [firmware](#page-33-0) using the AV.io Config tool

#### 設定できる内容は以下の通りです。

- **Use input signal resolution 入力信号の解像度を使用する**
- **Preserve aspect ratio アスペクト比を保持する**
- **Performance mode パフォーマンスモード**

AV.io HDはマルチチャンネル音声入力の切替えには対応していません。

#### <span id="page-21-1"></span>Use input signal resolution (disabled by default) 入力信号を使用する

UVCドライバで動作するキャプチャデバイスには、プロセスには2つのキーポイントがあります。

Extended Display Identification Data (EDID): EDIDはビデオプレーヤーやパソコンといった映像ソースへ キャプチャデバイスがどの映像形式(解像度、フレームレート等)に対応しているかを伝えるためのデータ です。

UVC Descriptor:UVCディスクリプタはホストコンピューターへどのフォーマットがUSBキャプチャデバイス トで利用できるかを記述しています。

AV.io HD は入力信号と出力信号が直接的な関わりを持って動作するものではありません。入力と出力フォーマ ットが同じ場合はスケーリングせずに受け渡しができるようにEDIDのリストとUVCディスクリプションは同じで すが、入力と出力フォーマットが異なる場合は、AV.io HDはキャプチャソフトウェアが要求する出力フォーマッ トへ自動的にアップ/ダウンスケールして出力します。

**Use Input Signal Resolution**オプションを使うことで、EDIDやUVCディスクリプタにない映像信号フォー マットを使うことができます。AV.io config tool で**Use Input Signal Resolution**を選択した場合、入力信号 フォーマットはUVCディスクリプタに追加され、映像ソースから1対1でキャプチャできるようになります。も しお使いのプログラムがその信号に対応していれば映像ソースのオリジナルフォーマットでキャプチャができま す。

例えば、EDIDにもUVCディスクリプタにもリストされていない解像度1680×1200の入力信号では、キャプチ ャアプリケーションが持っている近しい解像度を選択する必要があり、AV.io HDはそちらに合わせて自動的に アップ/ダウンスケールを行います。ただし、**Use Input Signal Resolution** オプションを選択している場合 は、使用しているキャプチャアプリケーションが解像度1680×1200に対応していればその解像度で出力しま す。

※こちらの機能が使えない状況として、以下の原因が考えられます

- 1. 全てのサードパーティアプリケーションがカスタム解像度に対応している訳ではありません。AV.io HDがカスタム解像度で出力していてもアプリケーションが対応していないとカスタム解像度ではキ ャプチャできません。
- 2. MicrosoftのWindows Hardware Quality Labs certificationによって制限されているWindows環境に おいて、多くのグラフィックスアダプタやドライバは接続しているディスプレイデバイスのEDIDにリ ストされていない解像度では出力しません。AV.io HDの標準解像度に含まれていない解像度で要求を 受けた場合、グラフィックスアダプタやドライバは要求された解像度を適応し、AV.io HDのデフォル ト解像度にアップスケールします。つまり**Use input signal resolution**を使用してもUVCディスクリ プタにカスタム解像度が加えられずキャプチャソフトウェアはあらかじめ用意された解像度の制限を 受けます。

これらの制限外では、映像ソースと同じ解像度でキャプチャをしたい際に有効な方法です。

#### <span id="page-22-0"></span>Preserve aspect ratio (enabled by default) アスペクト比を保持する

アスペクト比保持を有効にしていると、入力信号の左右、上下に黒帯が足されて表示されます(入力信号とは 異なるアスペクト比のフレームサイズを要求するときのみ)。 例えば4:3の入力信号にしているとき、こちら のオプションを有効にすると16:9のキャプチャでは左右、上下に黒帯が現れます。一方無効にすると16:9に 合わせ引き延ばされて表示されます。

## <span id="page-23-0"></span>Performance mode (enabled by default) パフォーマンスモード

こちらの設定を有効にしていると、U3の搭載された起動サポートを無効にし、より速く一時停止モード(スリー プモード)を開始/終了します。PCの起動後素早くAV.io HDは動作を開始しますが、電力消費は増加します。こ ちらの設定を無効にしておくと、PCのバッテリー消費を抑えられます。

引き続き、[Configure](#page-30-0) settings using AV.io [Config](#page-30-0) tool、Update [firmware](#page-33-0) using the AV.io Config toolについて紹介します。

#### <span id="page-23-1"></span>User modes ユーザーモード

AV.io Config tool にはカスタム解像度を指定する機能があります。同時に3つまで設定ができますので、入力 信号を変える度に設定を変更する必要はありません。こちらの設定を保存するために接続を絶った後(または 再起動後)5秒ほどおいて接続し直してください。

設定方法:

1. AV.io Config toolをインストールする

OSによって異なりますので後述の Install the AV.io [Config](#page-26-0) toolをご参照ください。

- 2. AV.io HDをPCに接続する
- 3. AV.io Config toolを開く

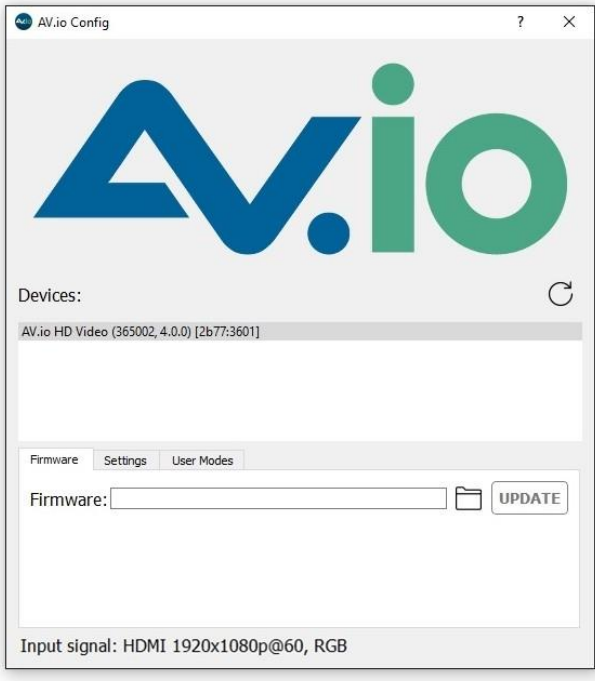

4. Devicesのリストから接続しているAV.io HDを選択する(シリアル番号を確認ください)

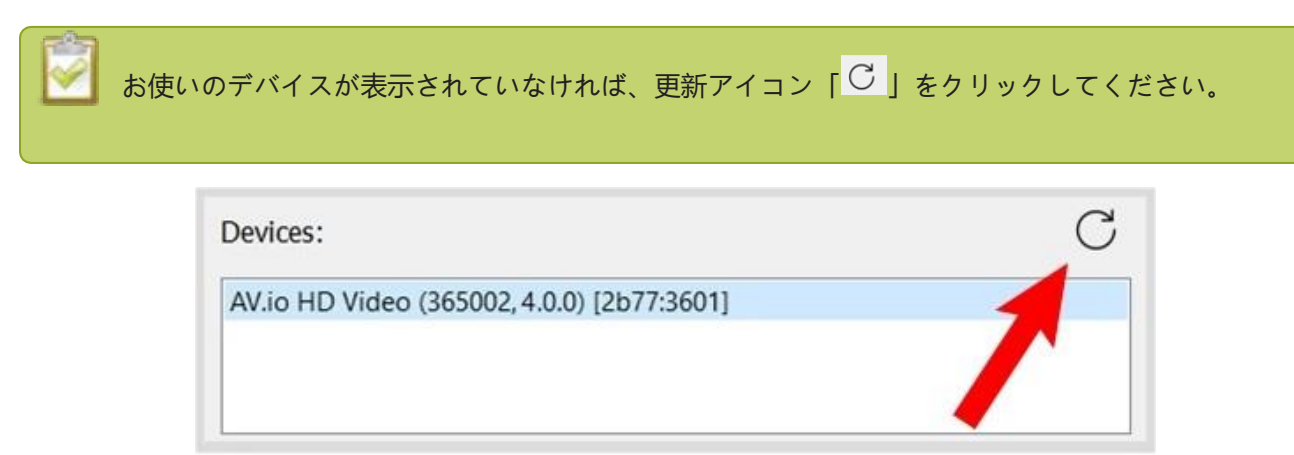

5. **User modes**タブを開く

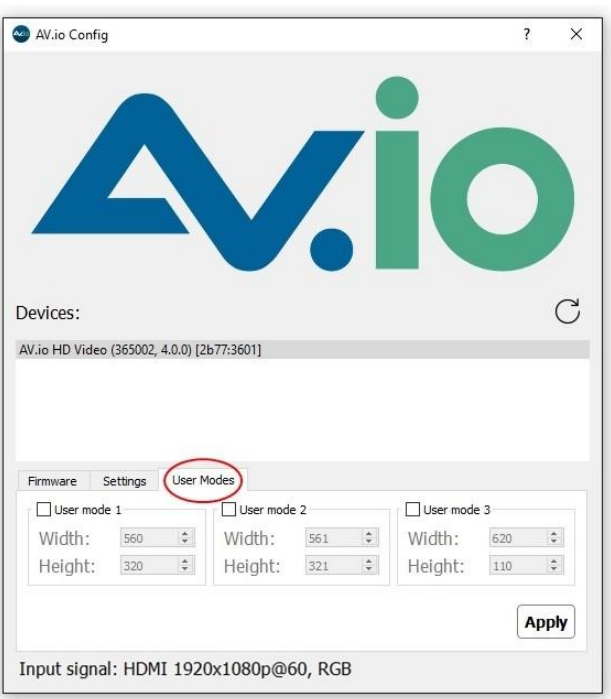

- 6. カスタム解像度を設定するために、user mode内いずれかにチェックを入れる チェックを入れるとグレーアウトの部分が設定有効になります。
- 7. あらかじめ**Width/ Height**に入っている数値を消し、使用したい解像度を入力する

8. Applyをクリックする;設定したカスタム解像度はサードパーティアプリケーションから選択できる解 像度にリストされます。

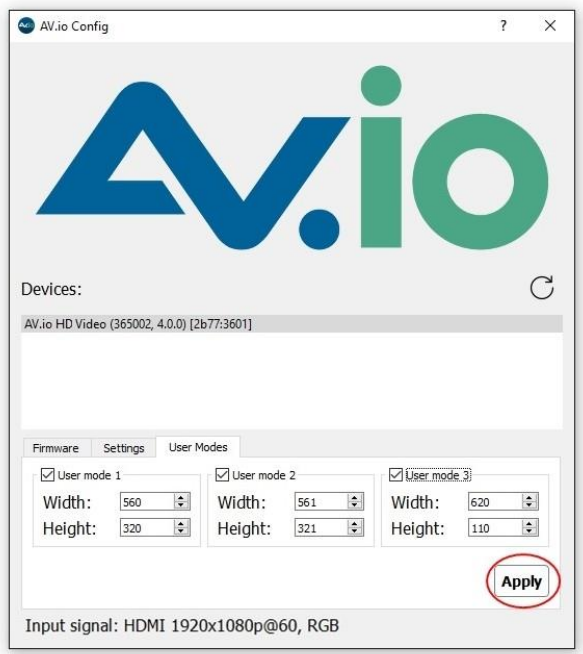

9. 必要に応じて、同じ手順で **User mode 2**と**User mode 3**を使用してください。全てのmodeを有効に すると解像度の選択リストに全て上がり、設定変更が行えます。

以下の状況下では、こちらの設定が反映されません。

1. 全てのサードパーティアプリケーションでカスタム解像度が使用できるとは限りません。AV.io HD からアプリケーションへカスタム解像度でデータが送られても、アプリケーションがその解像度を無 効にしている場合があり、ご使用いただけないことがあります。

2. Windows環境下ではMicrosoftのWindows Hardware Quality Labs certificationによって、接続さ れたディスプレイデバイスのEDIDに含まれていない解像度では出力できない場合が多いです。AV.io HDの標準解像度に含まれていない解像度で出力を要求されると、グラフィックスアダプタとドライバは 要求された解像度を適用し、AV.io HDのデフォルト解像度へアップスケールします。Userモード機能と しては、カスタム解像度はUVCディスクリプタに加えられるものではなくキャプチャソフトウェアはあ らかじめ定義されている解像度が制限となります。

このような制限外であれば、カスタム解像度をお使いいただけます。

## <span id="page-26-0"></span>Installthe AV.io Config tool AV.io Config toolのインストール

AV.io Config toolはファームウェアのアップデートや設定変更の際にお使いいただけます。

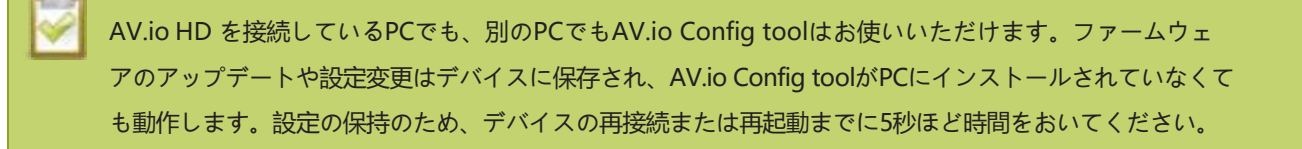

<span id="page-26-1"></span>インストールはご使用のOSによって異なりますので、下記をご参照ください。

### **Windows**

1. 下記のダウンロードサイトから**Windows**用のConfiguration toolをダウンロードする

<https://www.epiphan.com/support/avio-hd-drivers-documentation/>

- 2. zipファイルを全て解凍する(解凍した場所は覚えておいてください)
- 3. 解凍したフォルダにある**AVioConfig.exe** をダブルクリックして開く(セキュリティの状態によっては 管理者権限で開く必要があります)
- 4. AV.io Configが開始! もしPCにAV.io HDを接続していない場合、デバイスは何も見つかりません。

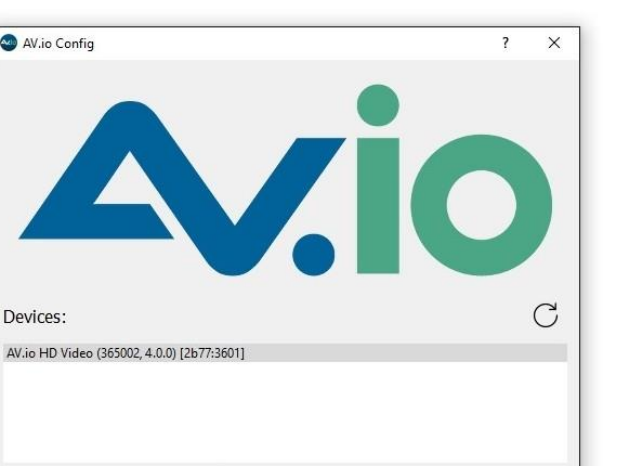

UPDATE

### <span id="page-27-0"></span>Mac

1. 下記のダウンロードサイトから**Mac OS X**用のConfiguration toolをダウンロードする <https://www.epiphan.com/support/avio-hd-drivers-documentation/>

Input signal: HDMI 1920x1080p@60, RGB

2. ダウンロードしたファイルをダブルクリックし、disk image packageを開く

AV.io Config

Devices:

Firmware:

Firmware Settings User Modes

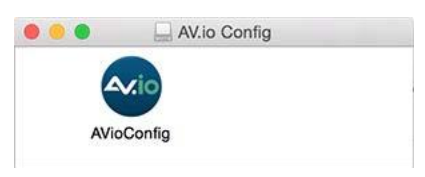

- 3. 必要であれば、今後お使いいただきやすいようにデスクトップやその他の場所へ移動する
- 4. AV.io Config アプリケーションアイコンをダブルクリックすると、警告ウィンドウが開く

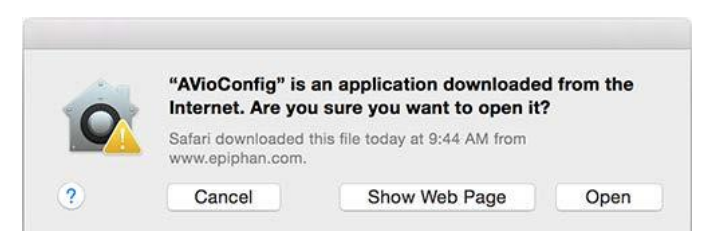

- 5. **Open**をクリックする
- 6. AV.io Configが開始!もしPCにAV.io HDを接続していない場合、デバイスは何も見つかりません。

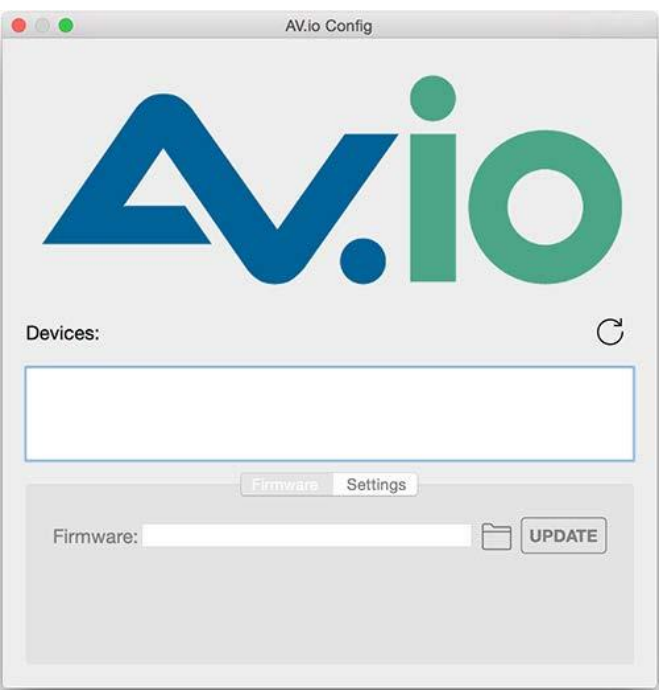

### <span id="page-28-0"></span>Linux

- 1. 下記のダウンロードサイトから**Linux**用のConfiguration toolをダウンロードする <https://www.epiphan.com/support/avio-hd-drivers-documentation/>
- 2. .tar.bz2 file (tar -xjvf で展開と解凍がコマンド1つでできます)を展開し解凍する
- 3. 解凍したフォルダを参照する(もしくは change directoriesをする)
- 4. AV.io Config アプリケーションアイコンをダブルクリックするか、コマンドラインAV.io Config (./AVioConfig)からをAV.io Config アプリケーションを実行する
- 5. AV.io Configが開始!もしPCにAV.io HDを接続していない場合、デバイスは何も見つかりません。

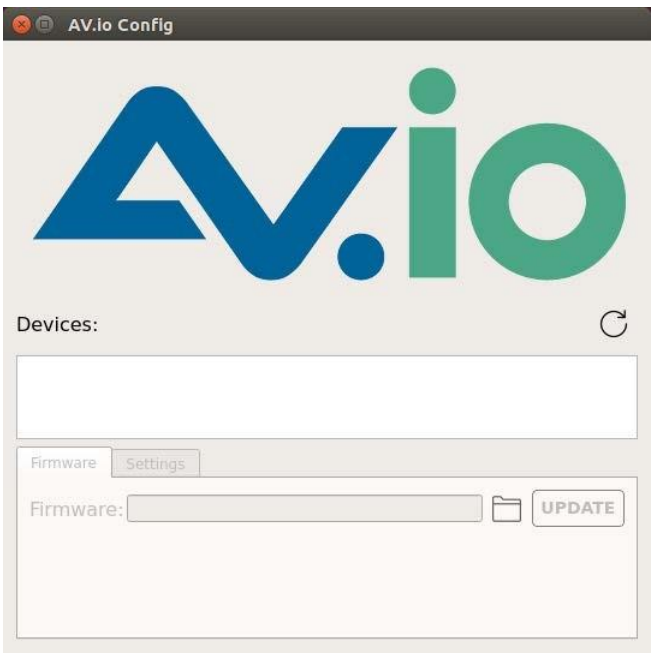

## <span id="page-30-0"></span>Configure settingsusingAV.ioConfig tool AV.io Config toolを使った設定

AV.io Config toolにはいくつかの設定が用意されており、入力信号の解像度を使用する、アスペクト比の保存、 パフォーマンスモードです。こちらの設定を保存するために接続を絶った後(または再起動後)5秒ほどおい て接続し直してください。詳しくは[Configuration](#page-21-0) optionsをご覧ください。

AV.io Config toolを使用した設定変更手順:

1. 設定変更が必要な際はAV.io Config toolをインストールする

(AV.io Config toolのインストールをご参照ください)

- 2. ご使用のPCにAV.io HDを接続する
- 3. AV.io Config toolを起動する

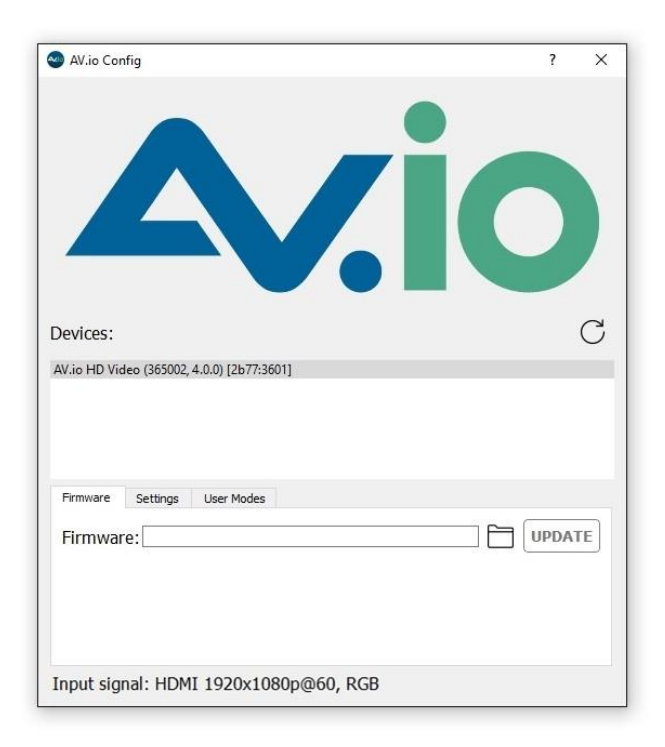

4. Devices:にあるリストから設定変更をするAV.io HDを選択する

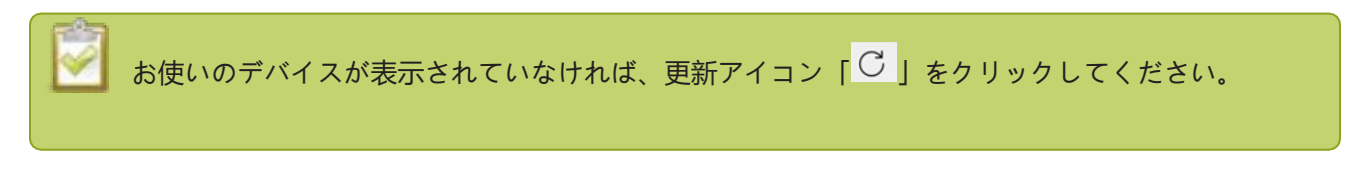

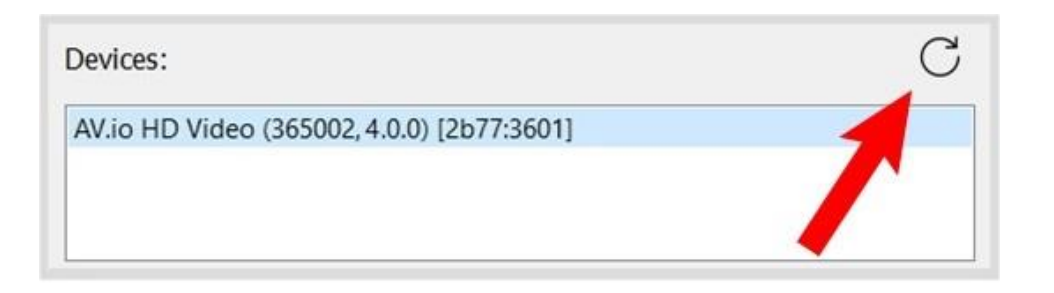

5. **Settings**タブをクリックする(設定画面が現れます)

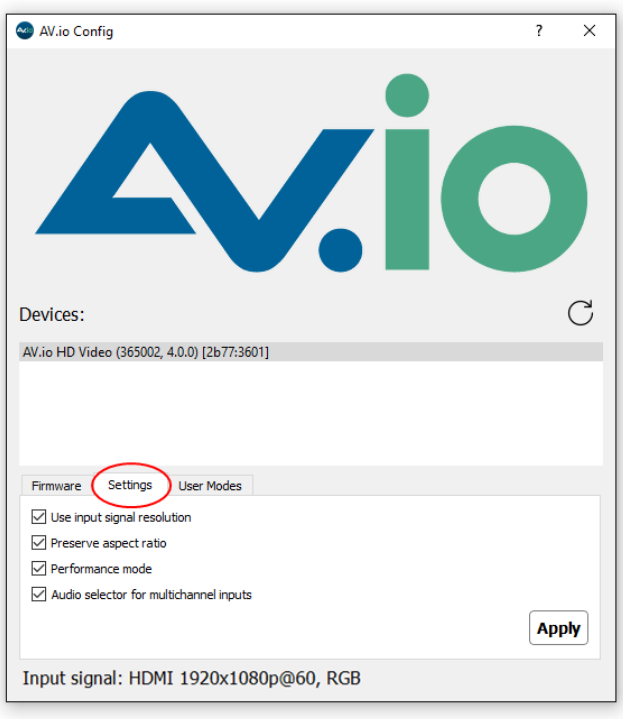

- 6. 必要によってチェックボックスをクリックして有効/無効を設定する **Apply**をクリックして変更を反映する(設定項目については[Configuration options](#page-21-0)をご参照ください)
- 7. USBケーブルの抜き差しし、AV.io HDとPCを接続しなおす

## <span id="page-32-0"></span>Identifying the input resolution on your AV.io HD 入力信号の解像度を確認する

AV.io Config toolには入力している映像ソースの情報が 表示されます。映像ソースを入力し使用中のデバイスを 選択するとAV.io Config toolのウィンドウ下部に映像ソースの情報が表示されます。

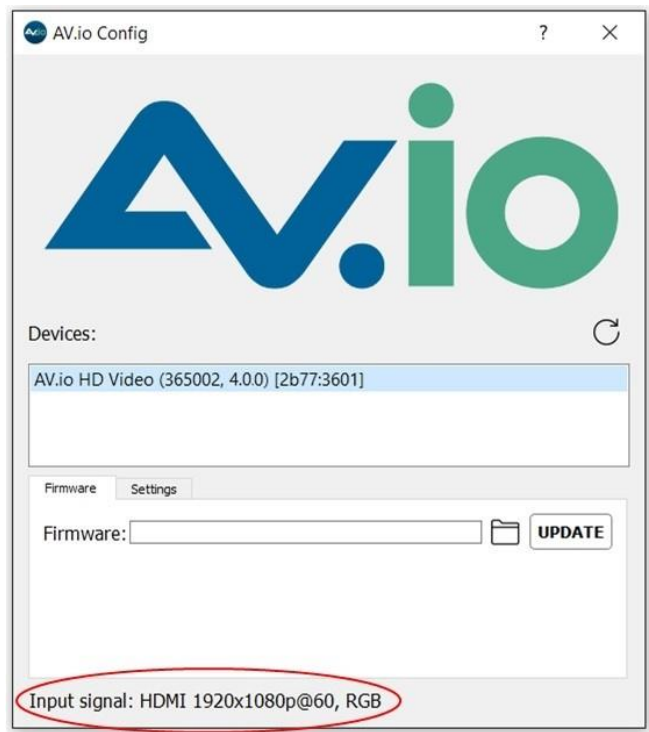

接続している映像ソースについて(上記の場合はHDMI)、解像度(1920×1080p)、フレームレート60fps、 カラーモード(RGB)が表示されます。

### <span id="page-33-0"></span>Update firmware using the AV.io Config tool ファームウェアのアップデート

Epiphanより時折ファームウェアのアップデートがあります。[register your](https://www.epiphan.com/support/product-registration/) [product](https://www.epiphan.com/support/product-registration/) にアクセスし、通知を許 可するとアップデートがある場合はそのダウンロード先をメールで受け取ることができます。弊社HP上にて ファームウェアのバージョンを記載しておりますので、そちらからもご確認いただけます。

新しいファームウェアを入手できれば、AV.io Config toolを使用し以下の手順でアップデートできます。

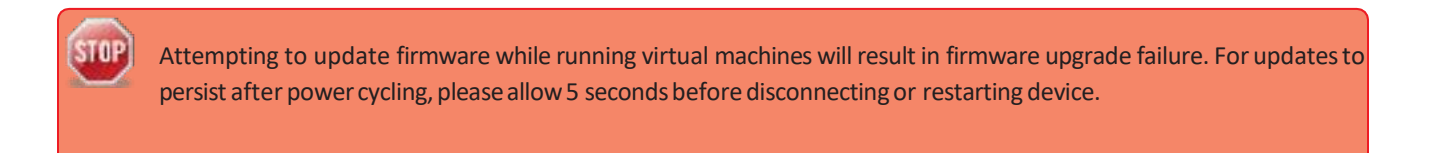

ファームウェアのアップデート手順:

- 1. AV.io Config toolをダウンロードし、インストールする(インストール方法は[Install](#page-26-0) the AV.io [Config](#page-26-0) [tool](#page-26-0)を参照)
- 2. 弊社のHPにあるダウンロードサイトよりファームウェアファイルをダウンロードする

https://www.argocorp.com/grabber/eizou/Epiphan/Epiphan\_software.html#avio

- 3. アップデートを行うAV.io HDを接続する
- 4. AV.io Config toolを管理者権限で起動する

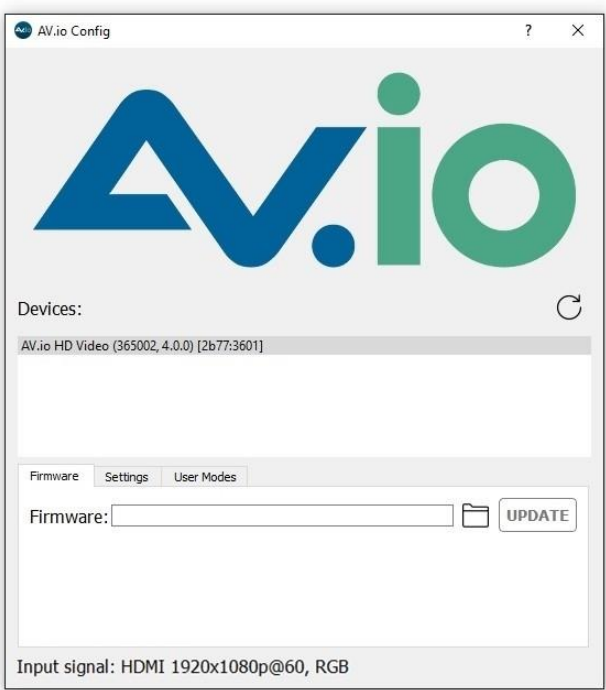

5. Devicesリストから接続しているAV.io HD を選択する

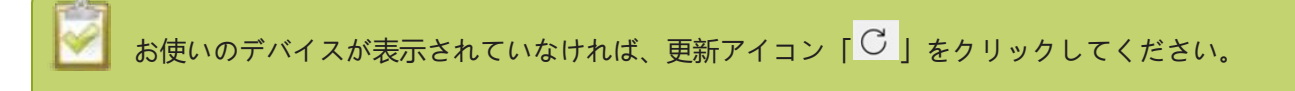

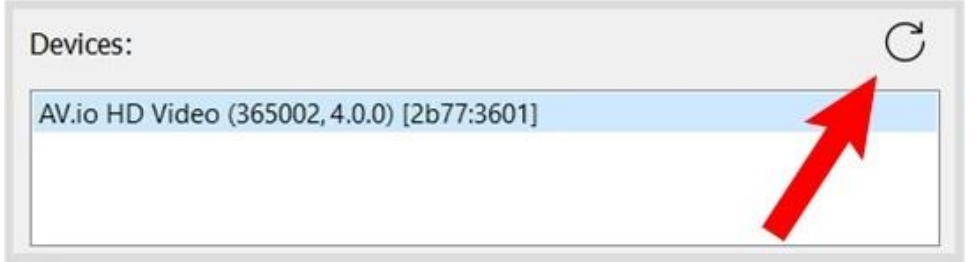

6. 現在のファームウェアバージョンを確認する

最新バージョンであればアップデートの必要はありません

7. **Firmware**タブをクリックする

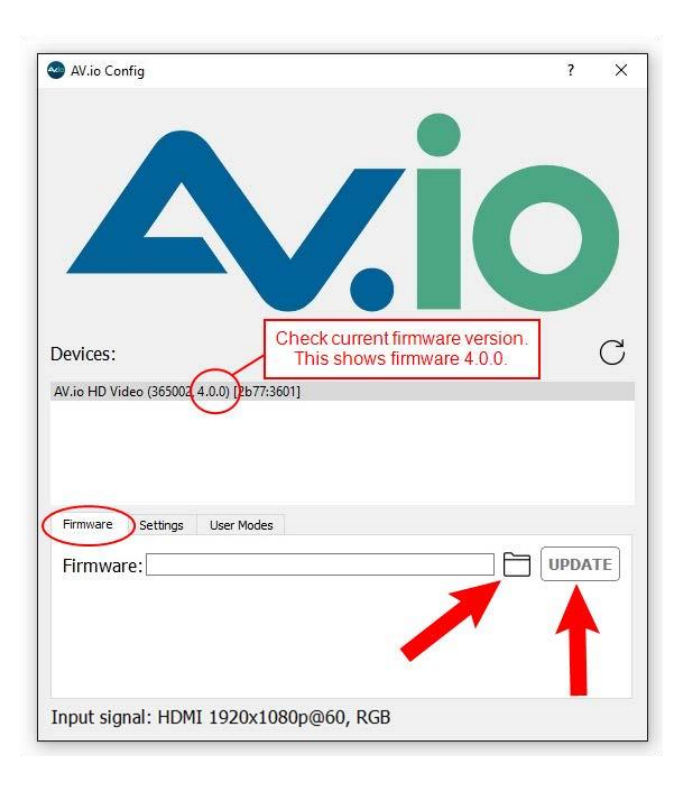

- 8. フォルダアイコンをクリックしファームウェアの保存先を指定し、「UPDATE」をクリックする アップデート中は進行状況を示すバーが現れます
- 9. アップデートが終了するとバーは緑色になり "Update Completed" と表示されます (※この状態では上 の欄に記載されているファームウェアバージョンは更新されません。更新アイコンをクリックすると情報が 更新されます)。アップデートが完了するまではAV.io HDとPCの接続は決して断たないでください。

STOP 故障の原因となりますので、アップデート中は決してAV.io HDをPCから外さないでください!

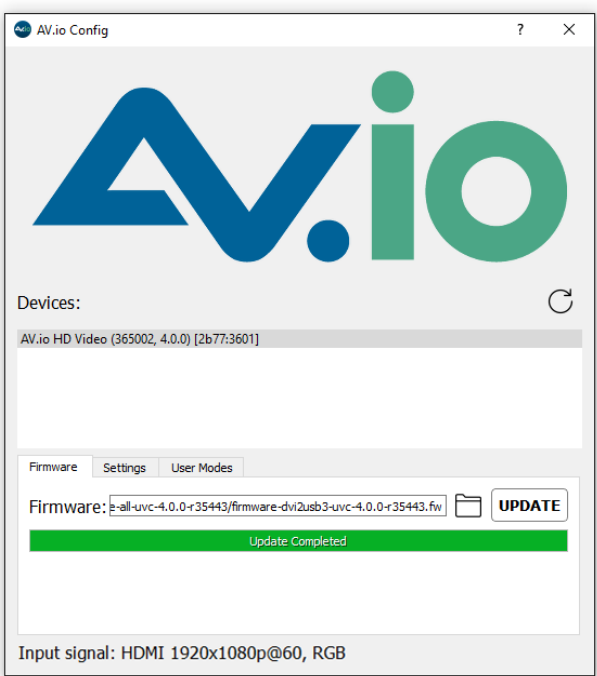

Macをお使いの場合、"Update Completed"が表示されないことがあります。経過状況を示すバ ーが満たされており、グレーアウトになっていなければアップデートは完了しています。

### <span id="page-37-0"></span>Advanced settings for VGA capture VGAキャプチャ時の設定

AV.io HDではVGA信号を入力している際に、明るさ/コントラストの調整(ファームウェア4.0.0以上)、パ ン/チルト(水平/垂直同期)の調整ができます。

このVGAキャプチャ時の調整はサードパーティアプリケーションでお使いいただけ、AV.io HDに保存されます。 設定を持続するために、電源を切った後改めて電源を入れる際は接続が切れてから5秒ほどお待ちいただくか、 デバイスを再起動してください。

For example:

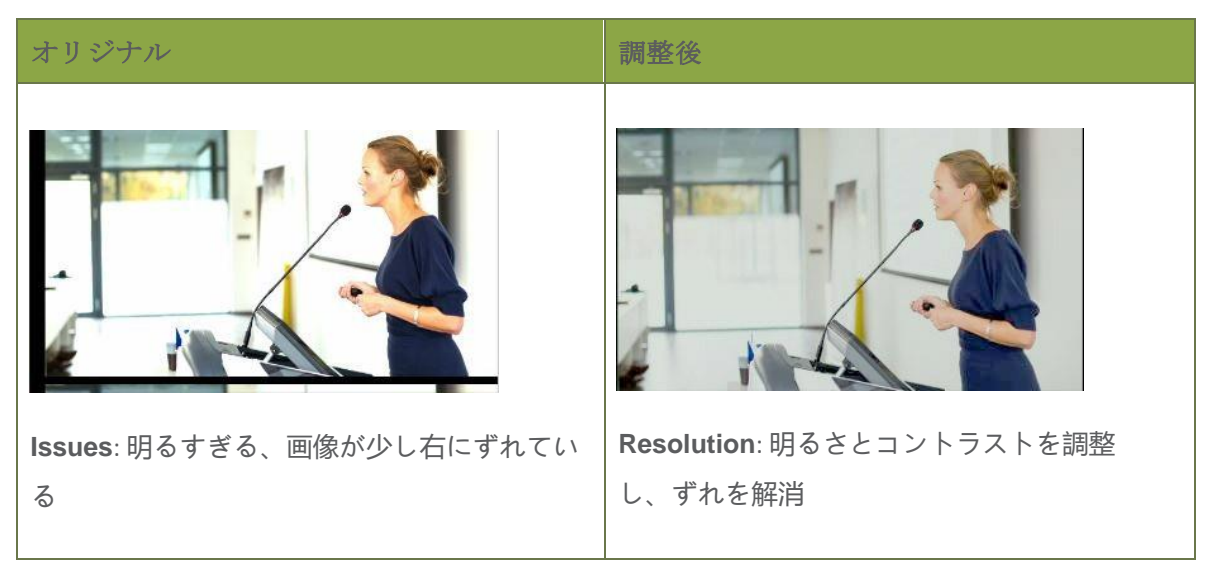

下記のリストはVGAキャプチャ時に調整ができるサードパーティアプリケーション例です。(これらの他にも UVCドライバで動作するツールでお使いいただけます):

VGA capture applications

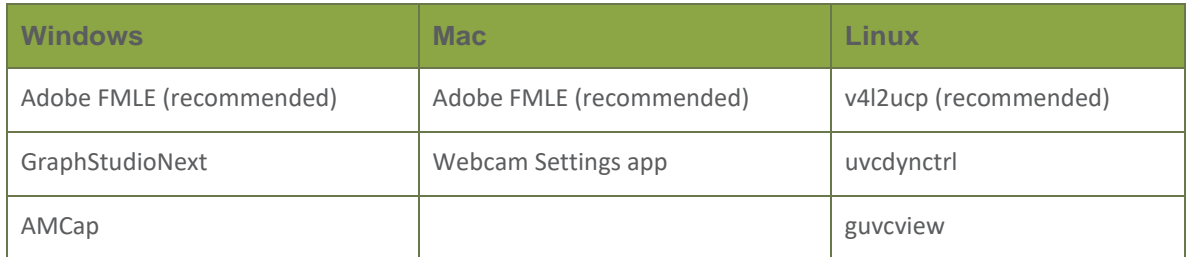

以下にWindows、Mac、Linuxにおいて、VGAキャプチャ調整方法/初期設定への戻し方を記載していますので、 ご参照ください。

- Adjusting VGA capture settings on [Windows/Mac](#page-38-0) (using AdobeFMLE)
- Restoring VGA capture settingsto default on [Windows/Mac](#page-40-0) (using Adobe FMLE)
- <span id="page-38-0"></span>[Adjusting](#page-41-0) VGA capture settings on Linux (using v4l2ucp)
- Restoring VGA capture [settingsto](#page-42-0) default on Linux (using v4l2ucp)

## Adjusting VGA capture settings on Windows/Mac (using Adobe FMLE)

上のリストにあるアプリケーションをご使用いただけますが、こちらではAdobe's free Flash Media Live Encoder (FMLE)を使用した際の例を記載します。

1. AV.io HDにVGA信号を入力し、キャプチャするPCとUSBケーブルで接続。Adobe FMLE を起動する

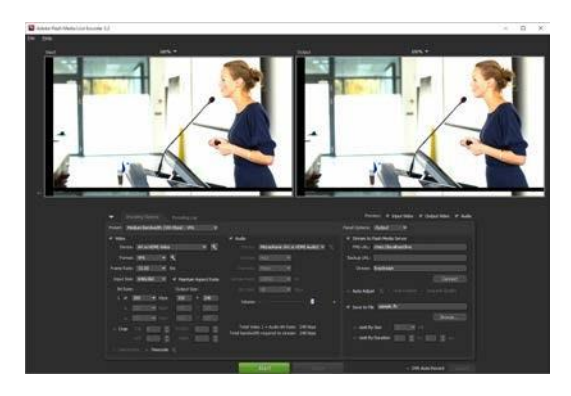

2. 初期設定の画面にある**Encoding OptionsタブにあるDevice** からAV.io HDを選択する

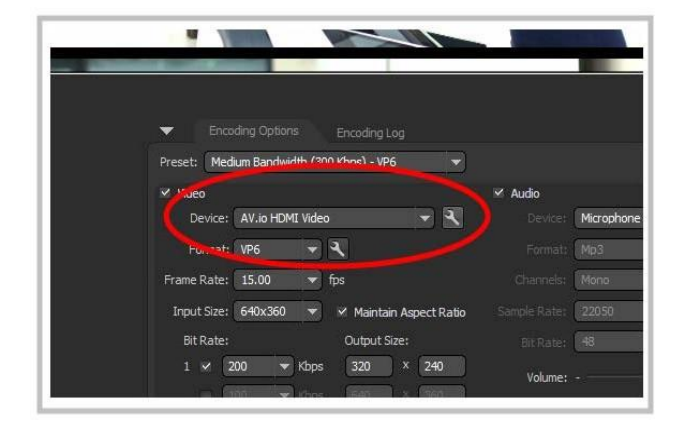

- 3. レンチのアイコンをクリックすると設定画面が開く
- 4. **Video Proc Amp**タブを開き、明るさ/コントラストの調整をする

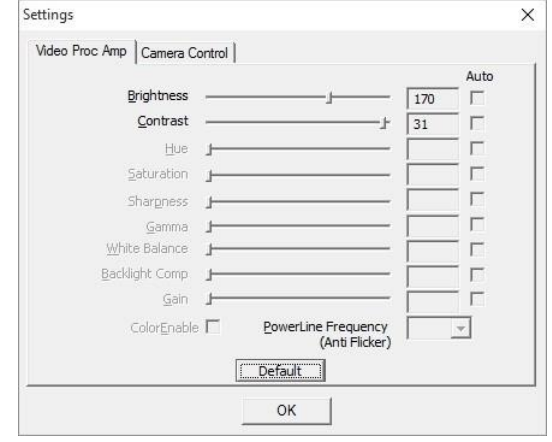

5. **Camera Control**タブを開き、パン/チルトの設定をする

パンは水平同期に作用し、画像の左右のズレを調整します。チルトは垂直同期を制御し、画像を上下に 移動することができます。丁度よい値になるまで少しずつ調整をしてください。

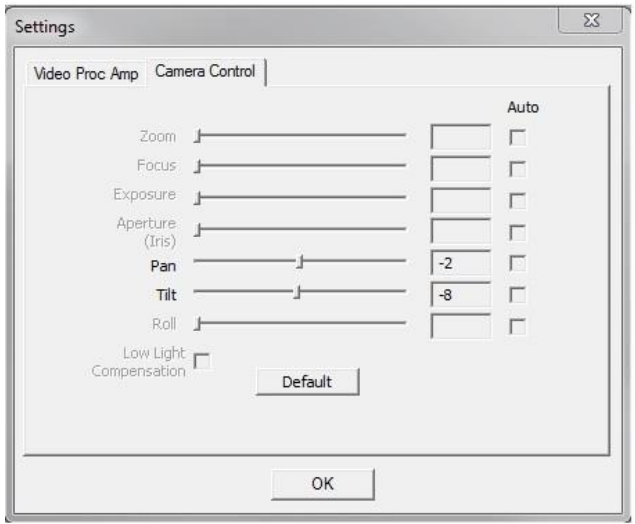

6. **OK**をクリックして変更を保存する

## <span id="page-40-0"></span>Restoring VGA capture settings to default on Windows/Mac (using Adobe FMLE)

サードパーティアプリケーションを使用してVGAキャプチャ時に行った設定はAV.io HDに保存されます。こ こではその設定を初期設定に戻す方法を紹介します。初期設定に戻すには同じサードパーティアプリケーシ ョンから行う必要があります。

Adobe FMLE 上での手順:

1. AV.io HDにVGA信号を入力し、PCとも接続をした上で Adobe FMLEを起動する

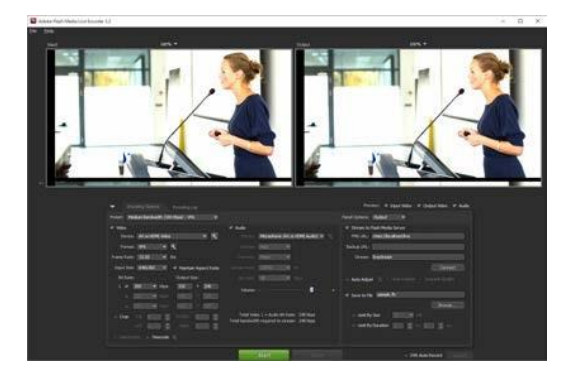

2. **Encoding Options**タブにある **Device** のドロップダウンからAV.io HDを選択する

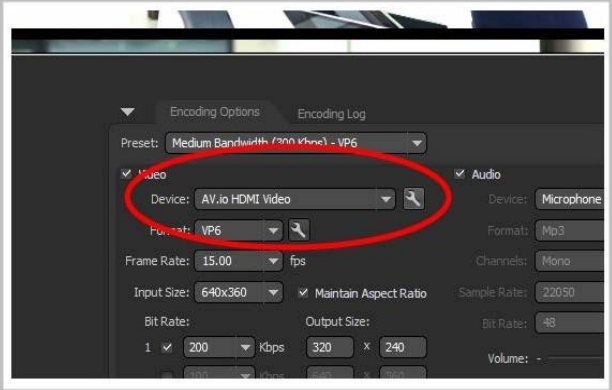

- 3. レンチマークのアイコンをクリックし、設定画面を開く
- 4. **Video Proc Amp**タブを選択し、**Default**ボタンをクリックする;明るさ/コントラストの設 定値が初期設定値に戻ります

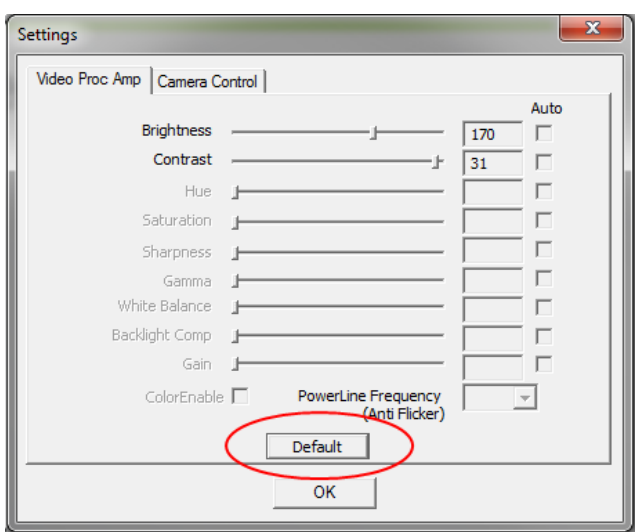

5. **Camera Control**タブを選択し、**Default**ボタンをクリックする;パン/チルトの設定値が初期設定値に

戻ります

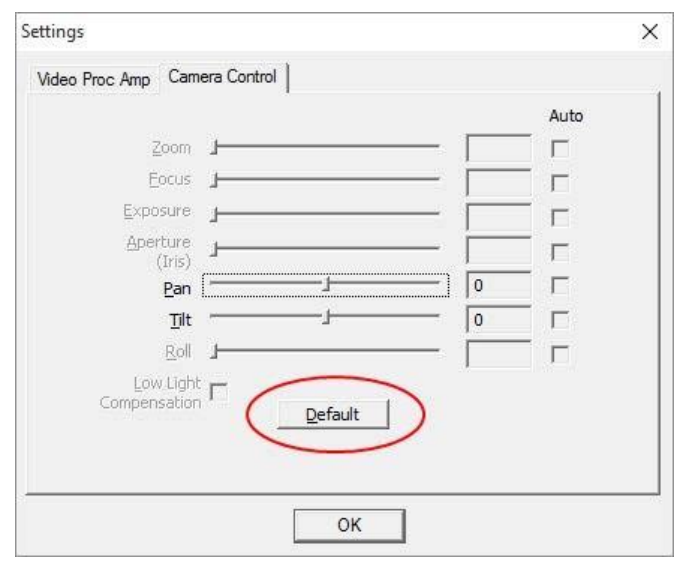

<span id="page-41-0"></span>6. **OK**をクリックし、変更を保存する

### Adjusting VGA capture settings on Linux (using v4l2ucp)

Linuxをお使いの場合もVGAキャプチャ時の設定をAV.io HDに保存することはできます。(アプリケーション の例は VGA capture applicationsをご参照ください)。ここではv4l2ucpを使った際の変更手順を紹介します。 設定はAV.io HDに保存されますので、同じ設定値を使用する場合はv4l2ucp以外のアプリケーションでもご 使用いただけます。

v4l2ucpでの設定手順:

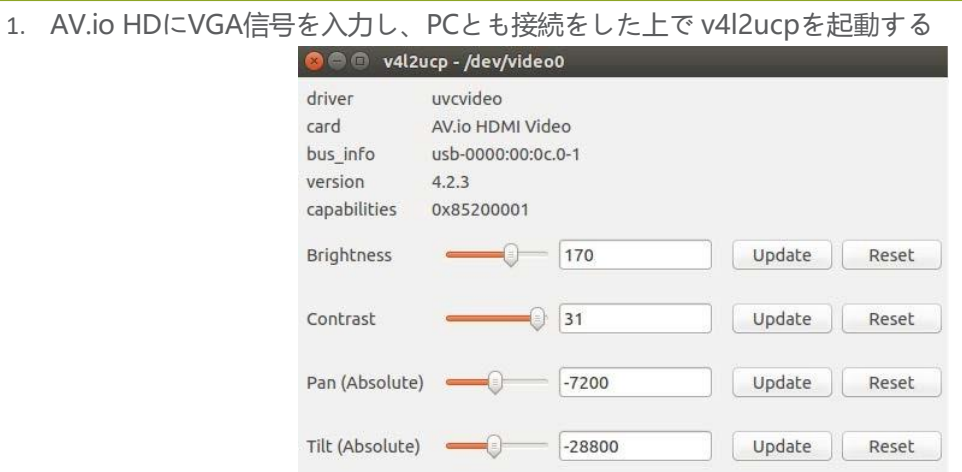

2. 明るさ、コントラスト、パン/チルトの値を入力する

パンは水平同期に作用し、画像の左右のズレを調整します。チルトは垂直同期を制御し、画像を上下に 移動することができます。丁度よい値になるまで少しずつ調整をしてください。

3. それぞれの設定が済めば**Update**をクリックし変更を保存する

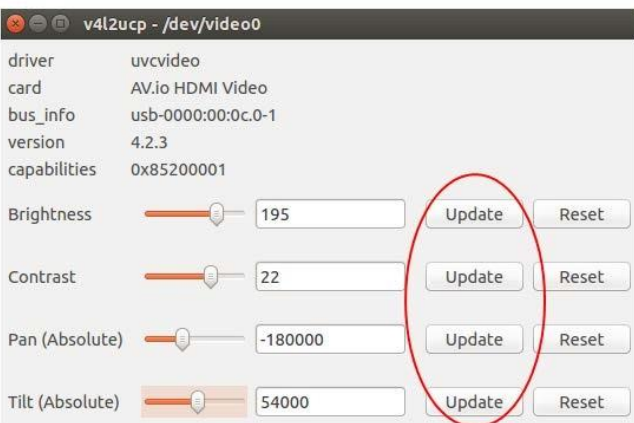

## <span id="page-42-0"></span>Restoring VGA capture settings to default on Linux (using v4l2ucp)

サードパーティアプリケーションを使用してVGAキャプチャ時に行った設定はAV.io HDに保存されますが、 初期設定へ戻す場合はサードパーティアプリケーションを使用する必要があります。

v4l2ucp上での手順:

- 1. AV.io HDにVGA信号を入力し、PCとも接続をした上で v4l2ucpを起動する
- 2. 初期設定値に戻したい項目の**Reset**をクリックする

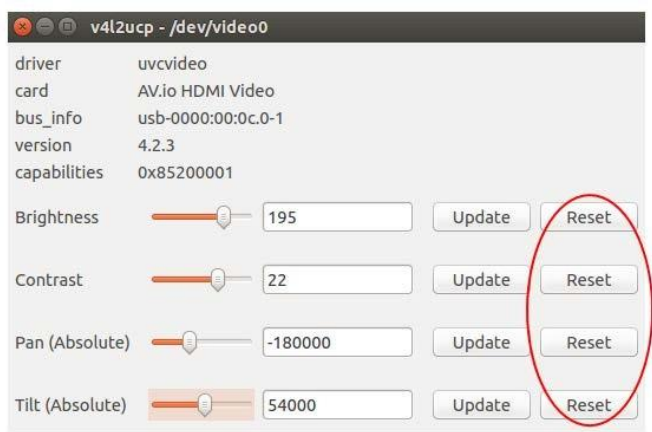

3. **Update**をクリックし変更を保存する

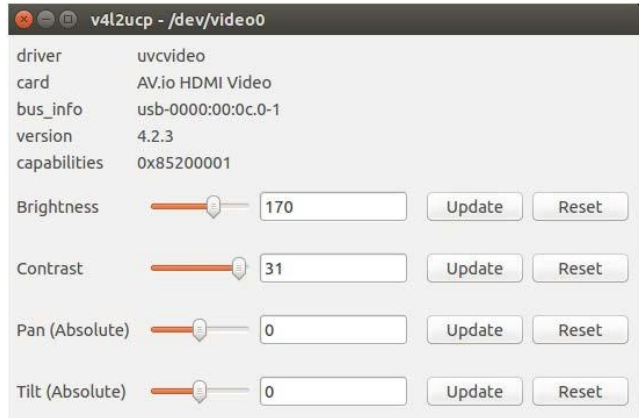

## <span id="page-44-0"></span>Limitations and known issues

こちらでは機能やユーザビリティに影響する既知の問題について記述します。AV.io HDの動作はこれらの制約 を受けます。

Affecting all operating systems すべてのOSで受ける影響

- <span id="page-44-1"></span> **UVC-314**:システム再起動後初めのキャプチャを除いて、常に最初、緑色のフレートがキャプチャさ れる。
	- $\circ$  回避方法: Remove the green frame in post-production editing. If streaming the captured video, begin streaming after the initial green frame has already been captured.

### Affecting Windows Windowsでの影響

- **UVC-270**:Windows10においてFresco FL1100 USB 3.0ホストコントローラーに接続した際、デバイス が認識されないことがある。
	- <sup>o</sup> **回避方法:**リフレッシュアイコンをクリックしてドライバリストをリフレッシュするか、USB ケーブルの抜き差しをしてみる。それでも解決しない場合は違うUSB3.0ホストコントローラー を使用してください。
- **UVC-270**:Windows 7/8.1においてAV.io Config toolを使用した際、デバイス名が2つ以上リストさ れることがある。
	- <sup>o</sup> **回避方法:**AV.io Config toolにある更新アイコンをクリックし、リストをリフレッシュする。

#### Affecting Mac Macでの影響

- キャプチャデバイスを使用する場合は、Mac OSは最新バージョンでご使用ください。もし古いバージョ ンで問題があった場合は、まずはOSを最新バージョンへアップデートしてください。
- **UVC-613:**Mac OSにおいてUSB2.0接続の際に、VLCで映像の音声が再生できない

o 回避方法**:**QuickTimeなどの別のプレーヤーを使用してください。

- **UVC-601**: Ubuntu においてAMD Ryzen™ 3.0 USB ホストコントローラーを使用した際に、音声 と映像がキャプチャできない。
	- <sup>o</sup> **回避方法:**異なるUSB 3.0ホストコントローラー使用してください。

## <span id="page-45-0"></span>Troubleshooting トラブルシューティング

<span id="page-45-1"></span>何か問題や経験したことのないふるまいがあった場合は、以下の表をご参照ください。

## Affecting Windows Windowsにおいて

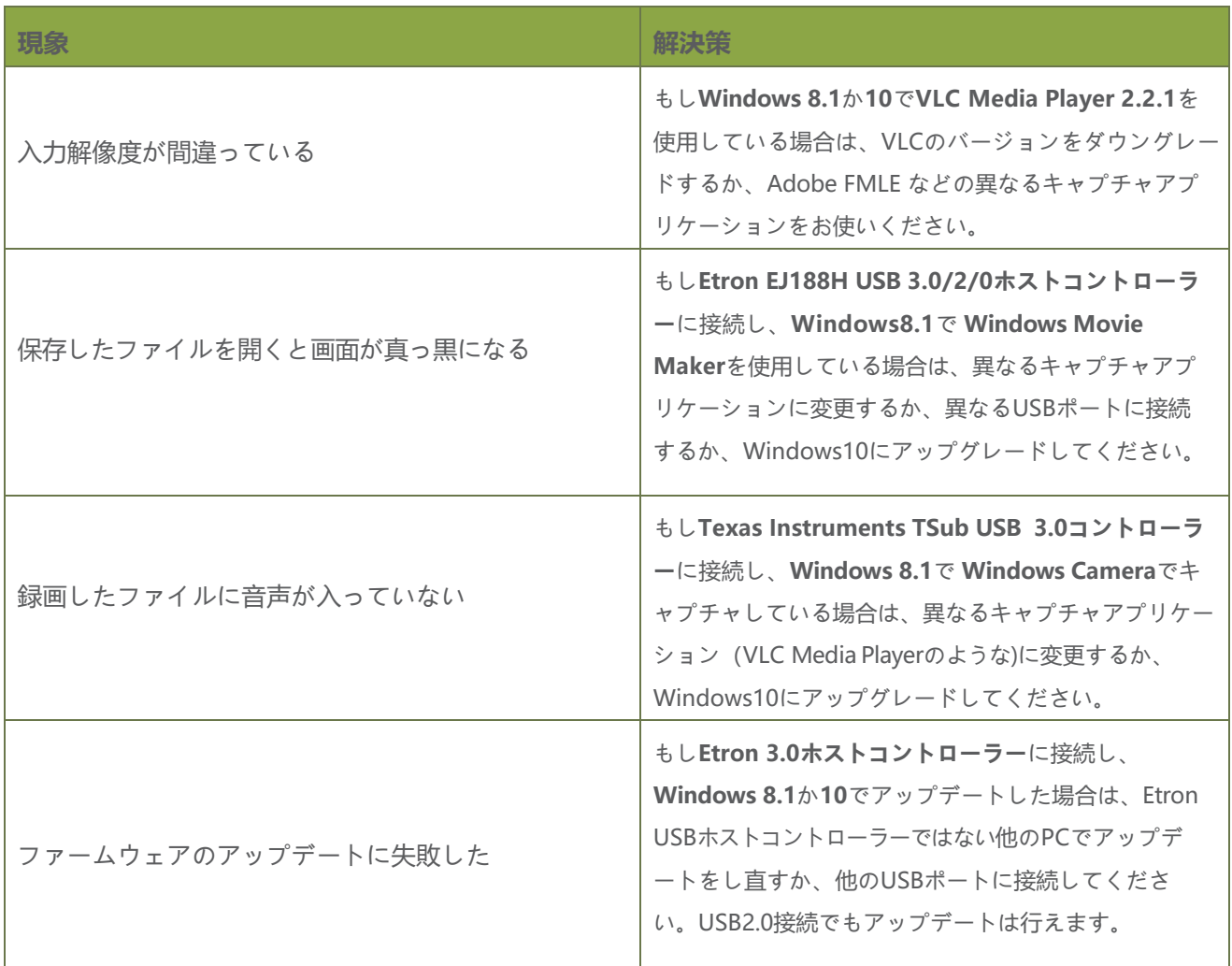

## Affecting Mac Macにおいて

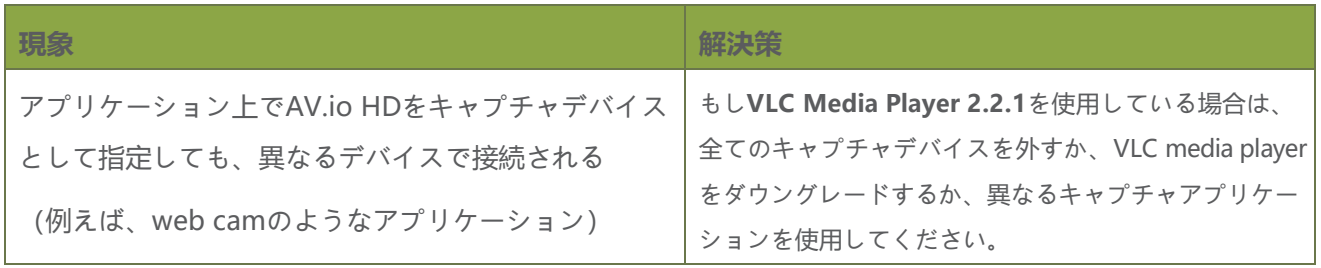

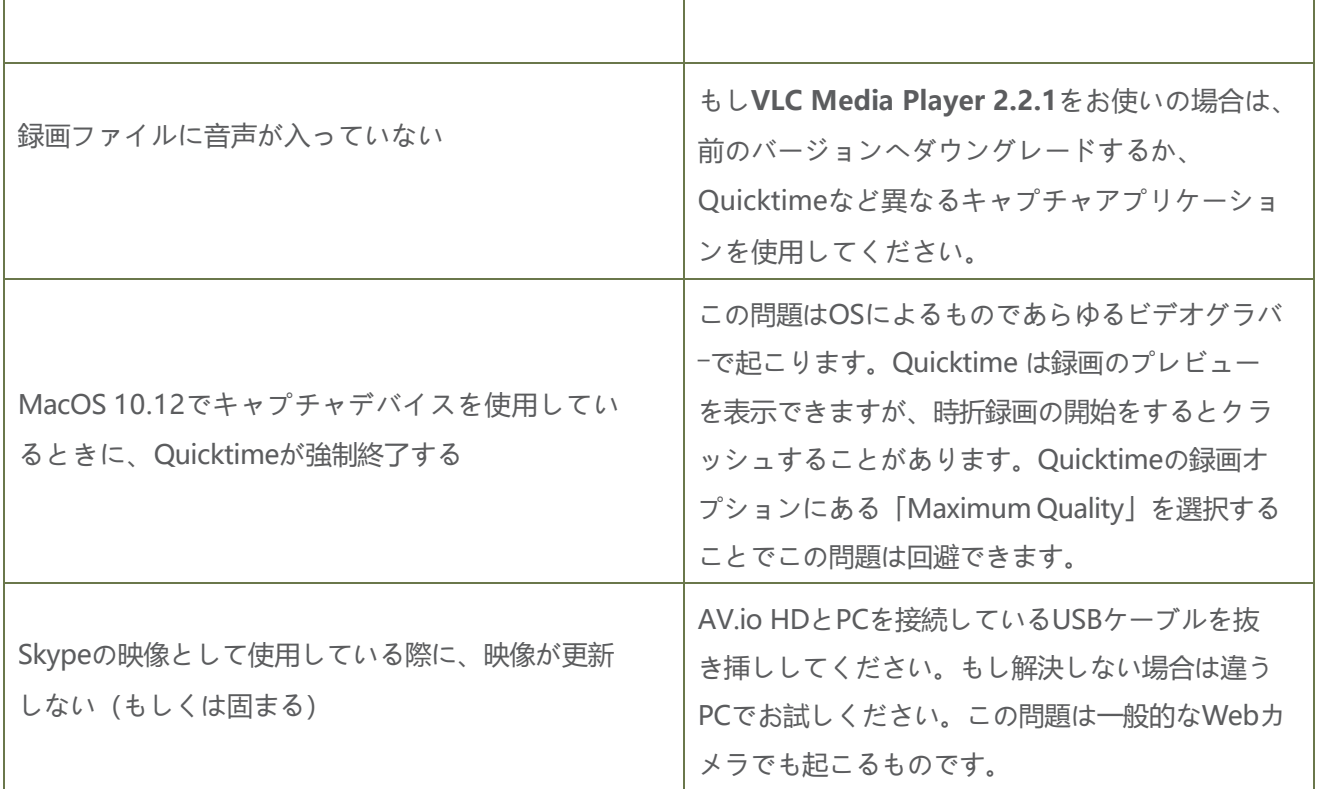

## Affecting Ubuntu Ubuntuにおいて

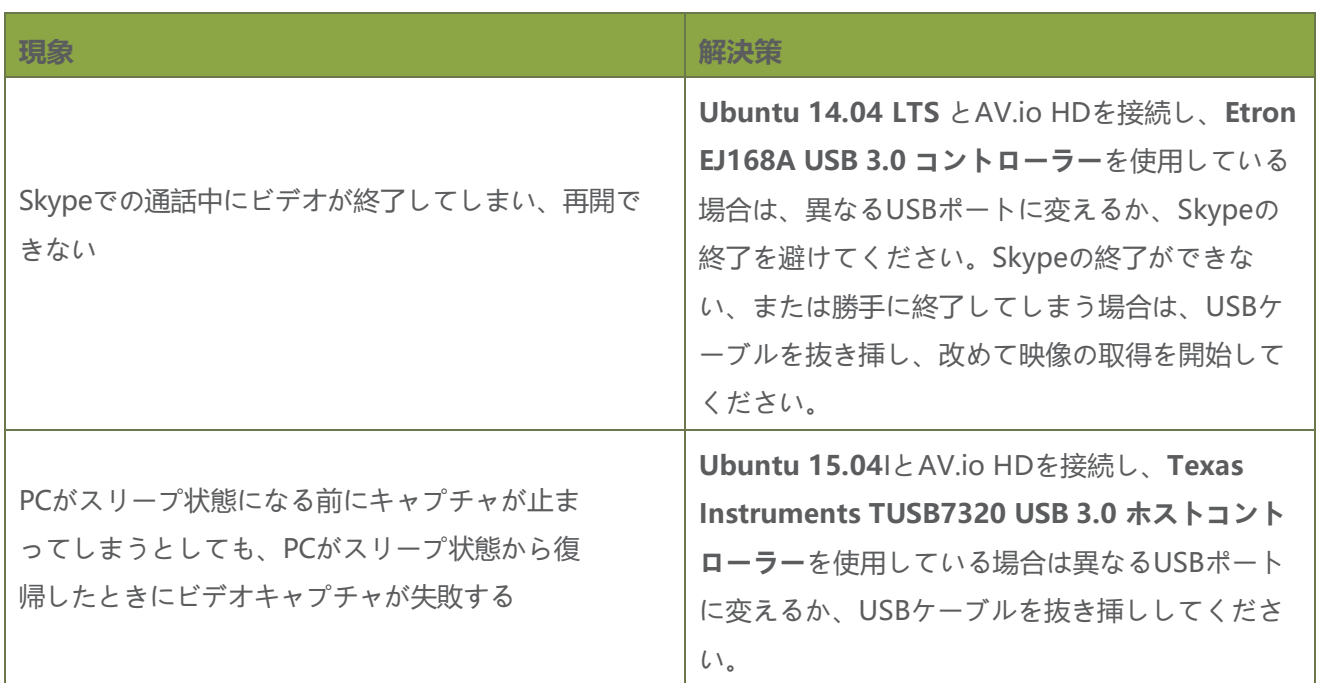

## Affecting Chromebook Chromebookにおいて

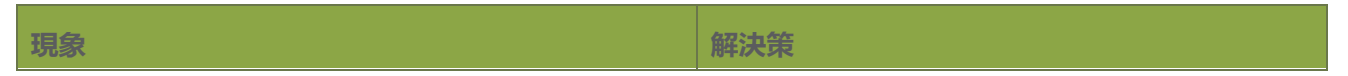

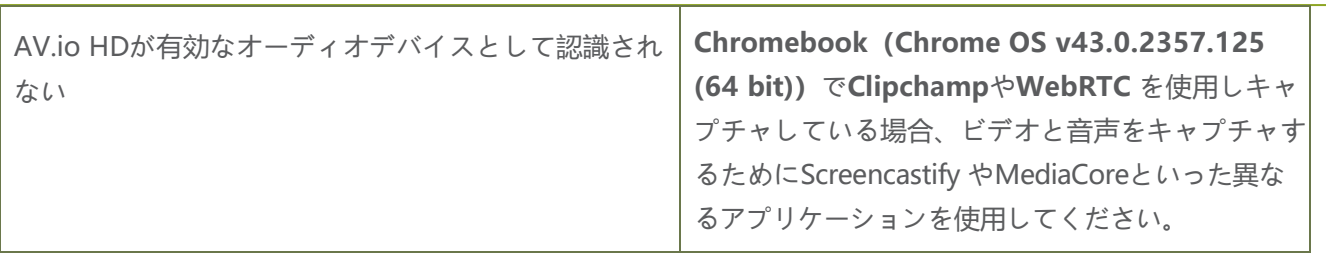

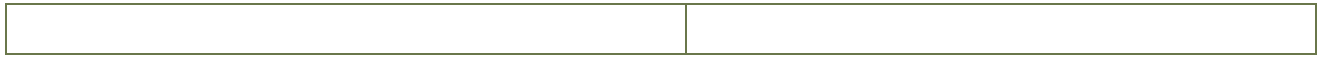

## <span id="page-49-0"></span>Software license

ATTENTION: THE SOFTWARE AND DOCUMENTATION PROVIDED UNDER THIS AGREEMENT ARE BEING LICENSEDTOYOUBY EPIPHANSYSTEMSINC. ("LICENSOR")ANDARENOTBEINGSOLD. THISAGREEMENT CONTAINSLIMITATIONSON REPRESENTATIONS,WARRANTIES,CONDITIONS,REMEDIES,ANDLIABILITIES THATAREAPPLICABLE TOTHE SOFTWAREAND DOCUMENTATION.

#### **Epiphan SystemsInc.**

#### **Software License**

**IMPORTANT: BEFORE DOWNLOADING, INSTALLING, OR USING THE SOFTWARE AND DOCUMENTATION,PLEASECAREFULLY READ THIS AGREEMENT WHICHCONTAINSTHETERMSAND CONDITIONS UNDER WHICH YOU ARE ACQUIRING A LICENSE TO USE THE SOFTWARE AND DOCUMENTATION. IF YOU DO NOT ACCEPT THE TERMS AND CONDITIONS OF THIS AGREEMENT PLEASE DO NOT DOWNLOAD, INSTALL, OR USE THE SOFTWARE AND DOCUMENTATION AND PROMPTLY RETURN OR DESTROY THE SOFTWARE AND DOCUMENTATION. IF YOU DOWNLOAD, INSTALL, OR USE THE SOFTWARE AND/OR DOCUMENTATION, YOU WILL HAVE ACCEPTED AND AGREED TO THESETERMS AND CONDITIONS. THE SOFTWARE, HARDWARE AND DOCUMENTATION AREALSOPROTECTEDBYCOPYRIGHTLAWSAND INTERNATIONAL COPYRIGHTTREATIES,ASWELL AS OTHER INTELLECTUAL PROPERTY LAWS. IFYOU ARE AN AGENT OR EMPLOYEE OF AN ENTITY, YOU REPRESENT AND WARRANT THAT (I) THE INDIVIDUAL ACCEPTING THIS AGREEMENT IS DULY AUTHORIZED TO ACCEPT THIS AGREEMENT ON SUCH ENTITY'S BEHALF AND TO BIND SUCH ENTITY, AND (II) SUCH ENTITY HAS FULL POWER, CORPORATE OR OTHERWISE, TO ENTER INTO THIS AGREEMENT AND PERFORM ITS OBLIGATIONS UNDER THIS AGREEMENT.**

**1. Definitions:** In thisAgreement:

**"Agreement"** means this Epiphan Systems Inc. Software License;

**"API"** means an application programming interface;

**"Documentation"** means the technical publications delivered to You with the Software relating to the installation and operation of the Software and/or Hardware, such as reference, user, installation and technical guides and releasenotes;

**"Epiphan"** means Epiphan Systems Inc;

**"Epiphan Hardware Product"** means an Epiphan hardware product (including enclosure and mechanical parts, circuitry and electrical and electronic components contained therein) purchased by You, which is intended to be used in conjunction with the licensed Software and Documentation;

**"License Key"** means a seriesof computer-generated charactersused forthe purposeof controlling the operation of Epiphan Hardware Products and/or related Software;

**"Software"** means the Licensor binary and/or bytecode software and/or firmware programs that are (i) specified in Your Order or that are included with or in the Epiphan Hardware Products specified in Your Order,

(ii) are made available to You for download after acceptance of this Agreement, (iii) are packaged with this Agreement,(iv) pre-installed on Epiphan Hardware Products, (v) embed this Agreement in their installer(s) and

which are installed after acceptance of this Agreement, or (vi) embed this Agreement in their product documentation. Software also includes the related Documentation;

**"You" or "Your"** means the individual acquiring the Software license or any entity on whose behalf such individual is acting. In the case of an entity, "You" includes any entity that by majority voting interest controls, is controlled by, or is under common control with You; and

**"Your Order"** means (i) the web forms provided by Epiphan or its applicable reseller or distributor for orderingEpiphan Hardware Products and related Software licenses, or (ii) written documents executed by Epiphan, or one of its resellers or distributors, and You in respect to Your purchases of Epiphan Hardware Products and/or related Software licenses.

**2. Grant of Software License:** Subject to the terms and conditions of this Agreement, including payment of any applicable fees specified in Your Order, Licensor grants You a non-exclusive, non-transferable, non- sublicensable, internal license to use the number of copies of the Software specified in Your Order and to use the Software functions specified in Your Order solely for operation on the Epiphan Hardware Products for which such Software has been designed as specified in the Documentation for such Software. If the number of copies of Software is not specified in Your Order, then the number of copies shall be a reasonable number of copies. You acknowledge and agree that the ability to use certain Software functions is controlled by a Licensing Key and that You will not be able to use such functions unless You have paid the applicable fees charged by Epiphan for the right to use such functions and to receive a Licensing Key to enable such functions. Forfunctions that are controlled by a Licensing String You shall only use that Licensing String with the copy of the Software for which it was issued and You shall not use that copy of the Licensing String with any other copies of the Software that You may have or make. All copies of the Software made by You shall include all trademarks, copyright notices, restricted rights legends, proprietary markings and the like exactly as they appear on the copy of the Software originally provided to You. No other rights in the Software or Documentation are granted toYou.

**3. Open Source Software:** Binary, bytecode and source code versions of certain open source software packages may be embedded in or distributed with the Software ("Open Source Software"). If a separate license agreement for an item of open source software is: delivered to You with the Software; included in the download package for the Software; referenced in any material (including the Documentation) that is included in the download or distribution package for the Software; or listed at [www.epiphan.com/opensource, t](http://www.epiphan.com/opensource)hen such open source software shall be Open Source Software and such separate license agreement shall govern Your use of that item or version of such open source software. The Open Source Software may include free software (i.e. software licensed under the GNU Lesser General Public License or other free software licenses) for which the applicable free software license may also require that the source code for such free software be made available to those receiving only executable versions of such free software. If the source code for any free software distributed with the Software is not provided with the Software, then upon request, within a three (3) year period from the original receipt of the binary or bytecode version of such Open Source Software from Licensor, for a fee that shall not exceed Licensor's costs associated with the shipping of the source code for such free software, Licensor will provide a copy of the source code for such free software to You.

**4. Restrictions:** The terms set forth in this Section 4 are additional conditions to the licenses granted in Section 2. Your right to use the Software is conditioned upon Your timely payment of the full amount of fees due for: (i) the Epiphan Hardware Product(s) on which You want to use the Software; (ii) all support agreements You have entered into with Licensor or any of its distributors and/or resellers; (iii) licensed Software and Documentation.

You shall not reverse engineer, disassemble, reverse translate, decompile or in any other manner decode any Epiphan Hardware Product or Software except to the extent the Software isdistributed with any Open Source Software that prohibits the imposition of such a restriction or to the extent the foregoing restriction is expressly prohibited by applicable law notwithstanding a contractual obligation to the contrary. You acknowledge and agree that no rights in respect to the source code of the Software are granted to You. You acknowledge and agree that the rights in respect to use of the Software and Documentation aregranted only for use in conjunction with Epiphan Hardware Products. You shall not distribute, lease, rent, grant a security interest in, assign, or otherwise transfer the Software except as expressly provided in this Agreement. You shall not modify or create any derivatives works of the Software or merge all or any part of the Software with another program. Notwithstanding the foregoing, You may call public APIs made available by Epiphan in the Software from applications developed by or on Your behalf provided that such applications do not embed any of the Software other than the minimum linkage materials required to call separately running instances of the Software. You shall not use the Software or make the Software available to any third parties as part of any service bureau, time sharing service, application service provider offering, software-as-a-service offering or any other managed service offering. You shall not disclose any performance, benchmarking, or feature-related information about the Software. You further agree not to disclose, transfer or otherwise provide to any third party any portion of the Software, except as expressly permitted herein.

Some Epiphan Hardware Products and Software embed third-party APIs that integrate with third-party party services ("Third-Party Services") to allow users of such Epiphan Hardware Products and Software to interact with such Third-Party Services for various capabilities offered by such Third-Party Services, such as, and without limitation, authentication, uploading and downloading of video content and other features made available by such Third-Party Services. If You access or use any Third-Party Service and/or related APIs using an Epiphan Hardware Product and/or the Software then You shall comply with all of the terms and conditions for such Third-Party Service and/or relatedAPIs.

**5. Disclaimer of Warranties: EXCEPT FOR ANY WARRANTIES THAT MAY BE PROVIDED IN ANY COMMERCIAL AGREEMENT EXECUTED BETWEEN YOU AND LICENSOR (OR BETWEEN YOU AND ONE OFLICENSOR'SRESELLERSOR DISTRIBUTORS),THEEPIPHANHARDWAREPRODUCTS,SOFTWARE AND/OR DOCUMENTATION ARE PROVIDED "AS IS", WITHOUT ANY REPRESENTATIONS, CONDITIONS, AND/OR WARRANTIES OF ANY KIND. WITHOUT LIMITATION, LICENSOR AND ITS AFFILIATES AND ITS AND THEIR LICENSORS, SUPPLIERS, SUBCONTRACTORS, RESELLERS AND DISTRIBUTORS DISCLAIM ANY AND ALL IMPLIED REPRESENTATIONS, CONDITIONS AND/OR WARRANTIESOF MERCHANTABILITY, MERCHANTABLEQUALITY, NON-INFRINGEMENT, DURABILITY, COMPATIBILITY, TITLE, SATISFACTORY QUALITY AND/OR FITNESS FOR A PARTICULAR PURPOSE WHETHERARISINGBYSTATUTE,COURSEOFDEALING,USAGEOFTRADEOROTHERWISE.EXCEPTAS OTHERWISEEXPRESSLYPROVIDEDINANYCOMMERCIAL AGREEMENTEXECUTEDBETWEENYOUAND LICENSOR(OR BETWEENYOUANDONEOFLICENSOR'SRESELLERSOR DISTRIBUTORS),THEENTIRE RISK OF THE USE OF THE EPIPHAN HARDWARE PRODUCTS, SOFTWARE AND/OR DOCUMENTATION SHALL BE BORNE BY YOU. EXCEPT AS OTHERWISE EXPRESSLY PROVIDED IN ANY COMMERCIAL AGREEMENT EXECUTED BETWEENYOU AND LICENSOR (OR BETWEEN YOU AND ONEOF LICENSOR'S RESELLERSOR DISTRIBUTORS), NEITHER LICENSOR NOR ANYOF ITSAFFILIATESNOR ANYOFITSOR THEIRLICENSORS,SUPPLIERS,SUBCONTRACTORS,RESELLERSAND/ORDISTRIBUTORSMAKEANY REPRESENTATIONS OR PROVIDE ANY CONDITIONS AND/OR WARRANTIES ABOUT THESUITABILITY OF THE EPIPHAN HARDWARE PRODUCTS, SOFTWARE, SERVICES AND/OR DOCUMENTATION. NEITHER LICENSOR NOR ANY OF ITS AFFILIATES NOR ANY ITS OR THEIR LICENSORS, SUPPLIERS, SUBCONTRACTORS, RESELLERS AND/OR DISTRIBUTORS MAKE ANY REPRESENTATIONS OR PROVIDE**

**ANY CONDITIONS AND/OR WARRANTIES WHATSOEVER ABOUT ANY INFORMATION AND/OR DATA THAT MAY BE PROCESSED BY OR MADE AVAILABLE USING ANY EPIPHAN HARDWARE PRODUCT AND/OR SOFTWARE OR ABOUT ANY THIRD-PARTY SERVICETHAT MAY BE ACCESSIBLEUSING ANY EPIPHAN HARDWARE PRODUCT AND/OR SOFTWARE.**

**6. LIMITATION OF LIABILITY: NEITHER LICENSOR NOR ANY OF ITS AFFILIATES NOR ANY OF ITS OR THEIR LICENSORS, SUPPLIERS, SUBCONTRACTORS, RESELLERS AND/OR DISTRIBUTORS SHALL HAVE ANY LIABILITY TO YOU OR ANY OTHER PERSON OR ENTITY FOR ANY DAMAGES ARISING FROM THIS AGREEMENT, RELATING TO THE HARDWARE, SOFTWARE OR DOCUMENTATION, OR RELATING TO ANY SERVICES PROVIDED TO YOU BY LICENSOR (INCLUDING ITS AFFILIATES AND ITS AND THEIR LICENSORS,SUPPLIERS,SUBCONTRACTORS, RESELLERSAND/OR DISTRIBUTORS)INRELATION TO THE EPIPHAN HARDWARE PRODUCTS, SERVICES, SOFTWARE AND/OR DOCUMENTATION FOR ANY INDIRECT,RELIANCE, INCIDENTAL, SPECIAL,PUNITIVE,EXEMPLARYOR CONSEQUENTIAL DAMAGES, INCLUDING, BUT NOT LIMITED TO, LOSS OF REVENUE OR PROFIT, LOSS OF OR DAMAGE TO DATA, BUSINESS INTERRUPTION, LOSS OF DATA, REPLACEMENT OR RECOVERY COSTS, OR OTHER COMMERCIAL OR ECONOMIC LOSS, WHETHER ARISING FROM CONTRACT, EQUITY, TORT (INCLUDING NEGLIGENCE OR STRICT LIABILITY) OR ANY OTHER THEORY OF LIABILITY, EVEN IF LICENSOR (INCLUDING ITS AFFILIATES AND ITS AND THEIR LICENSORS, SUPPLIERS, SUBCONTRACTORS, RESELLERS AND/OR DISTRIBUTORS) HAVEBEENADVISEDOFTHEPOSSIBILITY OF SUCHDAMAGES, OR THEY AREFORESEEABLE. THELIMITATIONSIN THISSECTION SHALL APPLY WHETHER OR NOT THE ALLEGED BREACH OR DEFAULT IS A BREACH OF A FUNDAMENTAL CONDITION OR TERM OR FUNDAMENTAL BREACH. SOME JURISDICTIONS DO NOT ALLOW THE EXCLUSION OR LIMITATION OF LIABILITY FOR CONSEQUENTIAL OR INCIDENTAL DAMAGES, SO THESE LIMITATIONS MAY NOT APPLY TO YOU. IN NO EVENT SHALL THE TOTAL CUMULATIVE LIABILITY OF LICENSOR (INCLUDING ITS AFFILIATES AND ITS AND THEIR LICENSORS, SUPPLIERS, SUBCONTRACTORS, RESELLERS AND DISTRIBUTORS) TO YOU OR ANY OTHER PERSON OR ENTITY FOR ANY DAMAGES ARISING FROM THIS AGREEMENT, RELATING TO THE EPIPHAN HARDWARE PRODUCTS, SOFTWARE, DOCUMENTATION AND/OR RELATING TO ANY SERVICESPROVIDED TO YOU BY LICENSOR (INCLUDING ITS AFFILIATES AND ITS AND THEIR LICENSORS, SUPPLIERS, SUBCONTRACTORS, RESELLERS AND DISTRIBUTORS) IN RELATION TO THE EPIPHAN HARDWARE PRODUCTS, SOFTWARE AND/OR DOCUMENTATION, EXCEED THE LICENSE FEES PAID BY YOU FOR THE SOFTWARE.**

**NOTWITHSTANDING ANY OTHER PROVISION IN THIS AGREEMENT, NEITHER LICENSOR NOR ANY OF ITSAFFILIATESOR ITSOR THEIRLICENSORS,SUPPLIERS,SUBCONTRACTORS, RESELLERS AND/OR DISTRIBUTORS SHALL HAVE ANY LIABILITY TO YOU OR ANY OTHER PERSON OR ENTITY WHATSOEVER IN RESPECT TO ANY DIRECT, INDIRECT, RELIANCE, INCIDENTAL, SPECIAL, PUNITIVE, EXEMPLARY OR CONSEQUENTIAL DAMAGES, INCLUDING, BUT NOT LIMITED TO, LOSS OF REVENUE OR PROFIT, LOSS OF OR DAMAGE TO DATA, BUSINESS INTERRUPTION, LOSS OF DATA, REPLACEMENTOR RECOVERYCOSTS,OR OTHER COMMERCIAL OR ECONOMICLOSS, ARISINGFROM OR RELATING TO ANY INFORMATION AND/OR DATA THAT MAY BE PROCESSED BY OR MADE AVAILABLE USING ANY EPIPHAN HARDWARE PRODUCT AND/OR SOFTWARE OR ARISING FROM OR RELATING TO ANY THIRD-PARTY SERVICE THAT MAY BE ACCESSIBLE USING ANY EPIPHAN HARDWARE PRODUCT AND/OR SOFTWARE.**

**THE DISCLAIMER OF REPRESENTATIONS, WARRANTIES AND CONDITIONS AND LIMITATION OF LIABILITYCONSTITUTEAN ESSENTIALPART OFTHIS AGREEMENT.YOU ACKNOWLEDGETHAT BUT**

#### **FOR THE DISCLAIMER OF REPRESENTATIONS, WARRANTIES AND CONDITIONS AND LIMITATION OF LIABILITY, NEITHERLICENSOR NOR ANYOFITSAFFILIATESOR ITSOR THEIRLICENSORS,SUPPLIERS, RESELLERS OR DISTRIBUTORS WOULD GRANT THE RIGHTS GRANTED IN THIS AGREEMENT.**

**7. Term and Termination:** This Agreement shall continue for as long as You use the Software, however, it may be terminated sooner as provided in this Section 7. You may terminate this Agreement by destroying all copies of the Software and Documentation under Your control and providing certification of such destruction to Licensor or by returning the Software to Licensor. Licensor may terminate this Agreement immediately by providing You with written notice if: (a) You are in material breachof any provision of thisAgreement,which breach, if capable of being cured, is not cured within thirty (30) days after Licensor gives You written notice thereof; or (b) You have committed a non-curable material breach of this Agreement. Upon termination You shall destroy all copies of the Software and Documentation. In addition to this Section, the Sections entitled Definitions, Disclaimer of Warranties, Limitation of Liability, Title, Indemnities, High-Risk Activities, Intellectual Property, and General shall continue in force even after any termination of this Agreement. No termination of this Agreement will entitle You to a refund of any amounts paid by You to Licensor or any reseller or distributor or affect any obligations You may have to pay any outstanding amounts owing to Licensor or any reseller or distributor. Upon any termination of this Agreement, Your license to the Software and Documentation will terminate and You shall destroy all copies of the Software and Documentation under Your control and certify such destruction to Licensor.

**8. Support and Updates:** This Agreement does not grant You the right to any updates or enhancements of the Software or the right to receive any technical support for the Software. Such updates and other technical support services, if available, may be purchased separately from Licensor or one of Licensor's resellers or distributors. Use of any updates or enhancements to the Software provided pursuant to any technical support You may procure from Licensor or one of Licensor's resellers or distributors shall be governed by the terms and conditions of this Agreement. Licensor reserves the right at any time not to release or to discontinue the release of any Software and to alter prices, features, specifications, capabilities, functions, licensing terms, release dates, general availability or other characteristics of the Software.

**9. Title:** All right, title, and interest (including all intellectual property rights) in, to, and under the Software (including all copies thereof) shall remain with Licensor and its licensors.

10. Indemnities: You shall indemnify, defend and hold Licensor, its affiliates, its and their licensors, suppliers, subcontractors, resellers and/or distributors and all of the directors, officers, employees of all of the foregoing (collectively the "Indemnified Parties") harmless from and against any damages, losses, liabilities, expenses, costs, claims, demands, actions, suits and/or proceedingsincurred by the Indemnified Partiesasa result of (i) Your use of the Epiphan Hardware Products, Software and/or Documentation, (ii) any use of the Epiphan Hardware Products, Software and/or Documentation on Your behalf, (iii) the use of the Epiphan Hardware Products, Software and/or Documentation by anyone to whom You give the Epiphan Hardware Products, Software and/or Documentation, and/or (iv) the use of the Epiphan Hardware Products, Software and/or Documentation on behalf of anyone to whom You give the Epiphan Hardware Products, Software and/or Documentation, including, without limitation, in all of the foregoing cases, any damages, losses, liabilities, expenses, costs, claims, demands, actions, suits and/or proceedings arising from or relating to any information and/or data that may be processed by or made available using any Epiphan Hardware Product and/or Software or arising from or relating to any Third-Party Service that may be accessible using any Epiphan Hardware Product and/or Software (collectively, each matter falling within any of the foregoing, a "Claim"), including, without limitation, indemnifying, defending and holding the Indemnified Parties harmless from and against any settlements agreed by You in connection with any Claims and/or any damages, costs or other

amounts (including reasonable attorneys' fees) awarded to a third party against any of the Indemnified Parties by a court or tribunal of competent jurisdiction in respect to any Claim. If You do not timely defend against or resist a Claim after notice from Licensor, Licensor shall be entitled to investigate, defend, compromise, settle, or otherwise dispose of the Claim, and incur costs in connection therewith, at Your expense, in such manneras Licensordeemsin its best interestsuntil a reasonable time after You comply with its obligations under this Section 10. You shall not enter into a settlement of any Claim without the Licensor's written consent unless such settlement is solely for monetary payment by You and contains an express, complete, unconditional release of all of the Indemnified Parties and which does not impose any obligations or restrictions on any of the Indemnified Parties.

**11. High-Risk Activities:** The Software and Epiphan Hardware Products are not fault-tolerant and are not designed, manufactured or intended for use in or in conjunction with on-line control equipment in hazardous environments requiring failsafe performance, such as in the operation of nuclear facilities, aircraft navigation systems, air traffic control, or direct life support machines. Licensor, its licensors, suppliers, subcontractors, resellers and distributors specifically disclaim any express or implied representations, warranties and/or conditions for suchuses.

**12. U.S. Government End-Users:** The Software and Documentation are each a "commercial item" as that term is defined at FAR 2.101, consisting of "commercial computer software" and "commercial computer software documentation" as such terms are defined in FAR 12.212, and are provided to the U.S. Government only as commercial end items. Government end users acquire the rights set out in this Agreement for the Software, Epiphan Hardware Products and Documentation consistent with: (i) for acquisition by or on behalf of civilian agencies, the terms set forth in FAR12.212; or (ii) for acquisition by or on behalf of units of the Department of Defense, the terms set forth in DFARS 227.7202. Use of the Epiphan Hardware Products, Software and Documentation is further restricted by the terms and conditions of this Agreement and the applicable commercial purchase agreement for the Epiphan Hardware Products. For the purposes of any applicable government use, the Epiphan Hardware Products, Software and Documentation were developed exclusively at private expense, and are trade secrets of Epiphan Systems Inc. for the purpose of any Freedom of Information legislation or any other disclosure statute, regulation or provision.

**13. Export Restrictions:** The Epiphan Hardware Products, Software, Documentation and related information are subject to export and import restrictions. By downloading, installing, or using the Software, Epiphan Hardware Products, Documentation and/or related information, You are representing and warranting that You arenot located in, arenot under the control of, and arenot a national orresident of any country to which the export of the Epiphan Hardware Products, Software, Documentation and/or related information would be prohibited by the laws and/or regulations of Canada or the United States. You arealso representing and warranting that You are not an individual to whom the export of the Epiphan Hardware Products, Software, Documentation or related information would be prohibited by the laws and/or regulationsof Canada or the United States. You shall comply with the export laws and regulations of Canada and the United States that are applicable to the Epiphan Hardware Products, Software, Documentation and related information and You shall also comply with any local laws and/or regulations in Your jurisdiction that may impact Yourright to export, import, or use the Epiphan Hardware Products, Software, Documentation or related information, and You represent and warrant that You have complied with any such applicable laws and/or regulations. The Epiphan Hardware Products, Software, Documentation and related information shall not be used for any purposes prohibited by export laws and/or regulations, including, without limitation, nuclear, chemical, or biological weapons proliferation. You shall be responsible for procuring all required

permissions for any subsequent export, import, or use of the Epiphan Hardware Products, Software, Documentation or related information.

**14. Intellectual Property:** Epiphan, Epiphan Systems and Epiphan Video are tradenames, trademarks or registered trademarks of Epiphan Systems Inc. in certain countries. All Licensor product names and logos are trademarks or registered trademarks of Epiphan Systems Inc. in certain countries. All other company and product names and logos are trademarks or registered trademarks of their respective owners in certain countries. You shall not disclose, transfer or otherwise provide to any third party any portion of the Software, except as expressly permitted in this Agreement.

**15. General:** This Agreement is the entire agreement between You and Licensor in respect to the Software, supersedingany other agreements or discussions, oral or written. The terms and conditions of this Agreement shall prevail over any pre-printed terms on any quotes, orders, purchase orders, or purchase order acknowledgements, and shall prevail over any other communications between the parties in relation to the Software. You may not assign this Agreement whether voluntarily, by operation of law, or otherwise without Licensor's prior written consent. Licensor may assign this Agreement at any time without notice. Thefailureof a party to claim a breach of any term of this Agreement shall not constitute a waiver of such breach or the right of such party to enforce any subsequent breach of such term. If any provision of this Agreement is held to be unenforceable or illegal, such decision shall not affect the validity or enforceability of such provisions underother circumstances or the remaining provisions of this Agreement and such remaining provisions shall be reformed only to the extent necessary to make them enforceable under such circumstances. This Agreement shall be governed by the laws of the Province of Ontario and the laws of Canada applicable therein. No choice or conflict of laws rules of any jurisdiction shall apply to this Agreement. You shall only be entitled to bring any action or proceeding arising out of or relating to this Agreement, the Epiphan Hardware Products, Software, Documentation or any services provided in respect to the Epiphan Hardware Products, Software and/or Documentation in a court in Ottawa, Ontario, Canada, and You consent to the jurisdiction of such courts for any such action or proceeding. You waive all rights that You may have or that may hereafter ariseto contest the jurisdiction of such courts for any action or proceeding brought by You. You hereby waive any right You may have to request a jury trial with respect to any action brought by You in connection with this Agreement, the Epiphan Hardware Products or Software or any services provided in respect to the Epiphan Hardware Products or Software. The application of the United Nations Convention on Contractsfor the International Saleof Goodsto this Agreement is expressly excluded.

October 6, 2016

© 2006-2016. Epiphan Systems Inc. All Rights Reserved.

#### **Environmental Information**

The equipment that you bought has required the extraction and use of natural resources for its production. It may contain hazardous substances that could impact health and the environment. In order to avoid the dissemination of those substances in our environment and to diminish the pressure on the natural resources, we encourage you to use the appropriate take-back systems. Those systems will reuse or recycle most of the materials of your end life equipment in a sound way. The crossed-out wheeled bin symbol invites you to use those systems. If you need more information about collection, reuse and recycling systems, please contact your local or regional waste administration. You can also contact us for more information on the environmental performance of ourproducts.

#### **Important Safety Warnings**

WARNING: This product has no user-serviceable parts and the battery used in this device is not replaceable. Do not attempt to disassemble. Return the device for service.

CAUTION, RISK OF ELECTRIC SHOCK: This device may have multiple AC power cords installed. All power sources shall be disconnected before servicing to avoid shock hazard.

ATTENTION: Cet appareil ne contient aucun composant pouvant être entretenu ou réparé par l'utilisateur. En cas de panne, retourner l'appareil pour réparation.

ATTENTION, RISQUE DE CHOC ÉLECTRIQUE: Cet appareil peut être équipé de multiples cordons d'alimentation en courant alternatif. Pour placer cet appareil hors tension, débrancher tous les cordons d'alimentation sans exception.

### **FCC & CE Compliance Statement**

This device complies with Part 15 of the FCC Rules. Operation is subject to the following two conditions:

- 1. This device may not cause harmful interference
- 2. This device must accept any interference received, including interference that may cause undesired operation.

Marking by the symbol  $\zeta \epsilon$  indicates compliance of this device with EMC directive of the European Community and meets or exceeds the following technical standard.

EN 55022 - Limits and Methods of Measurement of Radio Interference Characteristics of Information Technology Equipment.

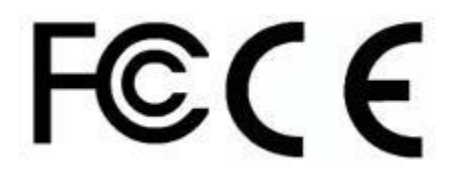

#### **Other Jurisdictional Issues**

Epiphan makes no representation that its products or information in this document or its web site is appropriateor available for use in your jurisdiction. Those who choose to access the Epiphan web site or use Epiphan products do so on their own initiative and areresponsible for compliancewith local laws, if and to the extent local laws areapplicable

### **Submissions to Epiphan and Affiliated Servers**

Any information, including but not limited to remarks, suggestions, ideas, graphics, or other submissions, communicated to Epiphan through their Epiphan web site is the exclusive property of Epiphan. Epiphan is entitled to useany information submitted for any purpose, without restriction (except as stated in Epiphan's Privacy Statement) or compensation to the person sending the submission. The user acknowledges the originality of any submission communicated to Epiphan and accepts responsibility for its accuracy, appropriateness, and legality.

### **Third Parties and Links to Third-Party Web Sites**

Mention of non-Epiphan Systems Inc. products or services on their website, or this document site is for informational purposes and does not constitute an endorsement or recommendation.

This document may contain links to non-Epiphan web sites. These links are provided to you as a convenience, and Epiphan is not responsible for the content of any linked web site. Any outside web site accessed from the Epiphan web site is independent from Epiphan, and Epiphan has no control over the content of that web site. In addition, a link to any non-Epiphan web site does not imply that Epiphan endorses or accepts any responsibility forthe content or use of such a web site.

In no event shall any reference to any third party or third party product or service be construed as an approval or endorsement by Epiphan of that third party or of any product or service provided by a third party.

#### **Miscellaneous**

It is the user's responsibility to ascertain whether any information downloaded from the Epiphan web site or other websites is free of viruses, worms, trojan horses, or other items of a potentially destructive nature.

## **Enforcement of Terms and Conditions**

These Terms and Conditions for use of this document and the associated Epiphan Product are governed and interpreted pursuant to the laws of the province of Ontario, Canada, notwithstanding any principles of conflicts of law.

All disputes arising out of or relating to these Terms and Conditions shall be finally resolved by arbitration conducted in the English language in Ottawa, Ontario, Canada under the commercial arbitration rules of the Canada. The parties shall appoint as sole arbitrator a retired judge who presided in the province of Ontario. The parties shall bear equally the cost of the arbitration (except that the prevailing party shall be entitled to an award of reasonable attorneys' fees incurred in connection with the arbitration in such an amount asmay be determined by the arbitrator). All decisions of the arbitrator shall be final and binding on both parties and enforceable in any court of competent jurisdiction. Notwithstanding this, application may be made to any court for a judicial acceptance of the award or order of enforcement. Notwithstanding the foregoing, Epiphan shall be entitled to seek injunctive relief, security, or other equitable remedies from any court of competent jurisdiction.

If any part of these terms is unlawful, void, or unenforceable, that part will be deemed severable and will not affect the validity and enforceability of the remaining provisions. Epiphan may, at its sole discretion and without notice, revise these terms at any time by updating this posting.

Copyright © 2018 Epiphan Systems Inc.

All Rights Reserved.

© and ™ 2018, Epiphan Systems, Inc